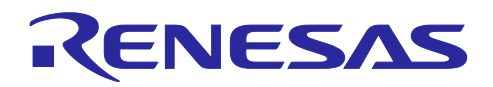

# RL78/G14

アナログ入出力 (Arduino API)

## 要旨

本アプリケーションノートでは、RL78/G14 Fast Prototyping Board (FPB) を用いて Arduino 言語のよう なプログラム記述で、照度センサからのアナログ入力に応じて LED ライトの明るさを PWM 出力で制御す る方法を説明します。

動作確認デバイス

RL78/G14

本アプリケーションノートを他のマイコンへ適用する場合、そのマイコンの仕様にあわせて変更し、十分 評価してください。

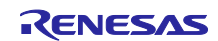

# 目次

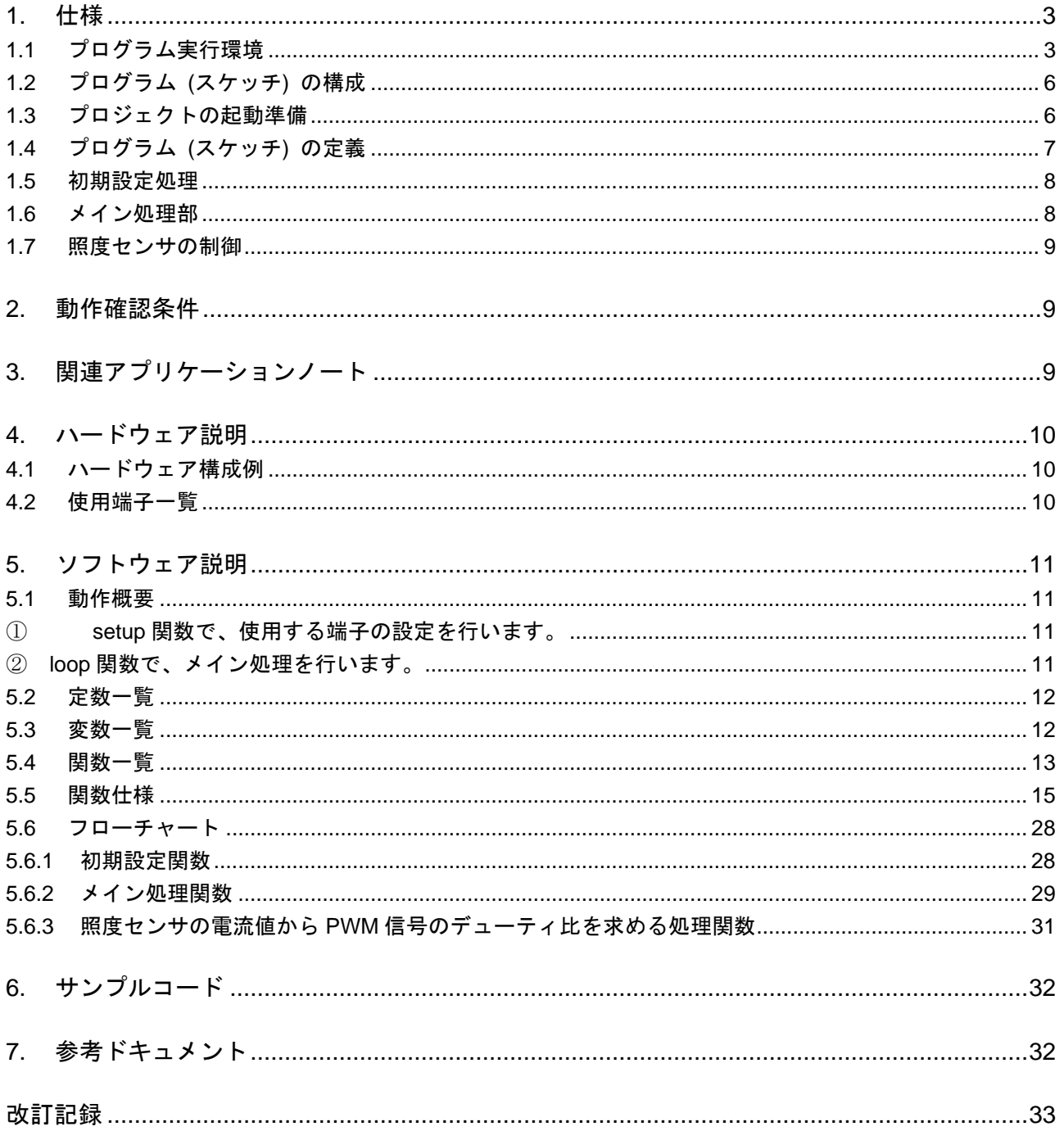

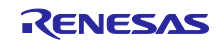

## <span id="page-2-0"></span>1. 仕様

本アプリケーションノートでは、FPB を用いて Arduino 言語のようなプログラム記述で照度センサの値を アナログ入力で読み出し、LED ライトを制御するアナログ信号 (PWM 信号) を出力します。

スイッチ押下時もしくは 10 秒ごとに、抵抗で電圧に変換された照度センサの出力値を A/D コンバータで 読み出します。その結果に応じて PWM のデューティ比を制御し、LED ライトの明るさを調整します。

照度センサ (NJL7302L-F3) の出力電流は、照度 0.1 lux~1000 lux で 0.2μA~2mA とダイナミックレン ジが広いため、51kΩと 1kΩの負荷抵抗を切り替える必要があります。本サンプルコードでは、照度 10 lux ~1000 lux に対応し、1kΩの負荷抵抗を使用します。

[表](#page-2-2) [1.1](#page-2-2) に本プログラム[で使用する周辺機能と用途を](#page-2-3)示します。

<span id="page-2-2"></span>

| 周辺機能         | 用途                        |
|--------------|---------------------------|
| デジタル入力       | スイッチ (SW_USR) の状態の読み込み    |
| デジタル出力       | 照度センサの感度選択                |
| A/D コンバータ    | 照度センサの出力を測定する。            |
| タイマ・アレイ・ユニット | ソフトウェアでの PWM 信号生成 (D5 端子) |
| タイマ RD       | ハードウェアでの PWM 信号生成 (D6 端子) |
| タイマ・アレイ・ユニット | 時間経過の計測                   |

<span id="page-2-3"></span>表 1.1 使用する周辺機能と用途

## <span id="page-2-1"></span>1.1 プログラム実行環境

本アプリケーションノートでは、RL78 ファミリ固有の開発環境上で、Arduino 言語のようなプログラム を実行させています。プログラム実行環境の概念図を図 [1.1](#page-2-4) に示します。

Arduino 言語のプログラム (スケッチ)

<span id="page-2-4"></span>Arduino言語向け関数ライブラリ (Arduino API)

RL78ファミリの開発環境

ハードウエア (FPB)

図 1.1 プログラム実行環境

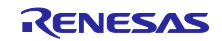

本アプリケーションノートで準備しているライブラリ関数を表 [1.2](#page-3-0)[~表](#page-4-0) **1**.**[4](#page-4-0)** に示します。

<span id="page-3-0"></span>

| 項目          | ライブラリ関数                                                                             | 機能                                                  |
|-------------|-------------------------------------------------------------------------------------|-----------------------------------------------------|
| デジタル<br>入出力 | pinMode(pin, mode)<br>pin で指定した端子の動作モード(入力モード / 出力モード / 内<br>蔵プルアップ抵抗を有効にした入力モード)指定 |                                                     |
|             | digitalWrite(pin, value)                                                            | pin で指定した端子を value で指定した状態 (ハイレベル / ロウ<br>レベル) にする。 |
|             | digitalRead(pin)                                                                    | pin で指定した端子状態を読み出す。                                 |
| 時間管理        | $m$ illis()                                                                         | プログラムの実行を開始した時から現在までの時間を<br>ミリ秒単位で返します。             |
|             | micros()                                                                            | プログラムの実行を開始した時から現在までの時間を<br>マイクロ秒単位で返します。           |
|             | delay(ms)                                                                           | ミリ秒単位でプログラムを指定した時間だけ止めます。                           |
|             | delayMicroseconds(us)                                                               | マイクロ秒単位でプログラムを指定した時間だけ止めます。                         |
| アナログ        | analogRead(pin)                                                                     | アナログ入カピンからの信号を A/D 変換して取り込みます。                      |
| 入出力         | analogWrite(pin, value)                                                             | アナログ出力ピンから 0~255 で指定したデューティ比の PWM<br>信号を出力します。      |
|             | analogReference(type)                                                               | アナログ入力の基準電圧を指定します。                                  |

表 1.2 ライブラリ関数 (1/3)

表 1.3 ライブラリ関数 (2/3)

| 項目            | ライブラリ関数                                   | 機能                                                                    |
|---------------|-------------------------------------------|-----------------------------------------------------------------------|
| <b>I2C 制御</b> | Wire.begin()                              | IICA0 を初期化し、マスタとして I2C バスに接続します。                                      |
| (Wire 制御)     | Wire.requestFrom<br>(saddr7, bytes, stop) | 指定したスレーブから bytes で指定した数のデータを受信しま<br>す。                                |
|               | Wire.requestFrom<br>(saddr7, bytes)       | Wire.available()関数でデータ数を求め、Wire.read()関数で読み出<br>します。                  |
|               | Wire.beginTransmissio                     | 指定したスレーブに対して送信準備を行います。                                                |
|               | n<br>(saddr7)                             | その後、Wire.write()関数でデータをキューに設定します。<br>Wire.endTransmission()で送信を実行します。 |
|               | Wire.endTransmission<br>(stop)            | キューからスレーブにデータを送信して処理を終了します。                                           |
|               | Wire.write(data)                          | スレーブに送信するデータをキューに設定します。                                               |
|               | Wire.available()                          | Wire.read()関数で読み出し可能なデータ数をチェックします。                                    |
|               | Wire.read()                               | スレーブからの受信データを読み出します。                                                  |

備考 I2C バスのスレーブ機能はサポートしていません。また、一部の関数で、引数または引数の個数が制 限されています。

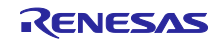

<span id="page-4-0"></span>

| 項目                      | ライブラリ関数                                    | 機能                                                                      |
|-------------------------|--------------------------------------------|-------------------------------------------------------------------------|
| 簡易 IIC 制御<br>(Wire1 制御) | Wire1.begin()                              | Pmod コネクタ1に接続された IIC00 (Wire1)を初期化して、マ<br>スタとして I2C バスに接続します。           |
|                         | Wire1.requestFrom<br>(saddr7, bytes, stop) | 指定したスレーブから bytes で指定した数のデータを受信しま<br>す。                                  |
|                         | Wire1.requestFrom<br>(saddr7, bytes)       | Wire1.available()関数でデータ数を求め、Wire1.read()関数で読<br>み出します。                  |
|                         | Wire1.beginTransmission<br>(saddr7)        | 指定したスレーブに対して送信準備を行います。                                                  |
|                         |                                            | その後、Wire1.write()関数でデータをキューに設定します。<br>Wire1.endTransmission()で送信を実行します。 |
|                         | Wire1.endTransmission<br>(stop)            | Wire1 で、キューからスレーブにデータを送信して処理を終了<br>します。                                 |
|                         | Wire1.write(data)                          | Wire1 のスレーブに送信するデータをキューに設定します。                                          |
|                         | Wire1.available()                          | Wire1.read()関数で読み出し可能なデータ数をチェックします。                                     |
|                         | Wire1.read()                               | Wire1 のキューからスレーブからの受信データを読み出しま<br>す。                                    |
| 簡易 IIC 制御<br>(Wire2 制御) | Wire2.begin()                              | Pmod コネクタ2に接続された IIC20 (Wire2)を初期化して、マ<br>スタとして I2C バスに接続します。           |
|                         | Wire2.requestFrom<br>(saddr7, bytes, stop) | 指定したスレーブから bytes で指定した数のデータを受信しま<br>す。                                  |
|                         | Wire2.requestFrom<br>(saddr7, bytes)       | Wire2.available()関数でデータ数を求め、Wire2.read()関数で読<br>み出します。                  |
|                         | Wire2.beginTransmission<br>(saddr7)        | 指定したスレーブに対して送信準備を行います。                                                  |
|                         |                                            | その後、Wire2.write()関数でデータをキューに設定します。<br>Wire2.endTransmission()で送信を実行します。 |
|                         | Wire2.endTransmission<br>(stop)            | Wire2 で、キューからスレーブにデータを送信して処理を終了<br>します。                                 |
|                         | Wire2.write(data)                          | Wire2 のスレーブに送信するデータをキューに設定します。                                          |
|                         | Wire2.available()                          | Wire2.read()関数で読み出し可能なデータ数をチェックします。                                     |
|                         | Wire2.read()                               | Wire2 のキューからスレーブからの受信データを読み出しま<br>す。                                    |

表 1.4 ライブラリ関数 (3/3)

備考 I2C バスのスレーブ機能はサポートしていません。また、一部の関数で、引数または引数の個数が制 限されています。

<span id="page-5-0"></span>1.2 プログラム (スケッチ) の構成

プロジェクトが格納されているフォルダ (workspace) の各統合開発環境フォルダ又は zip ファイル (e2studio の場合) には、RL78 ファミリの開発環境関係のファイルが格納されています。

サブフォルダ AR\_LIB には、Arduino API が格納されています。

サブフォルダ sketch には、Arduino 言語のプログラム (スケッチ) である AR\_SKETCH.c が格納されてい ます。

スケッチを参照もしくは変更する場合は、sketch の中の"AR\_SKETCH.c"ファイルを使用します。

## <span id="page-5-1"></span>1.3 プロジェクトの起動準備

サンプルコードを圧縮して格納されているアーカイブを解凍すると、3 種の統合開発環境に対応したフォ ルダ又は zip ファイル (e2studio の場合) が得られるので, 使用する統合開発環境用のものを使用してくだ さい。

各統合開発環境での手順等については、RL78/G14 FPB 導入ガイド (R01AN5431) アプリケーションノート を参照してください。

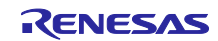

<span id="page-6-0"></span>1.4 プログラム (スケッチ) の定義 プログラム (スケッチ) の定義内容[を図](#page-6-1) 1[.2](#page-6-1) に示します。

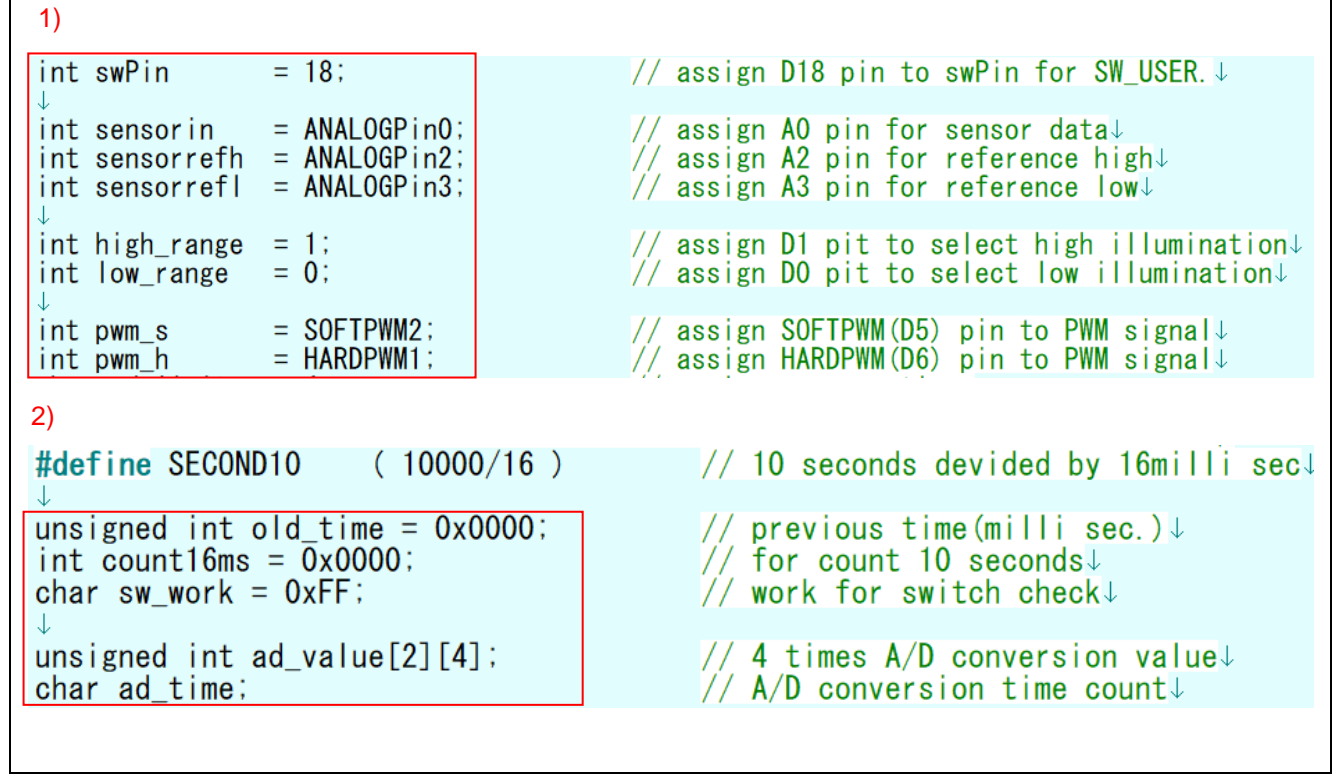

図 1.2 プログラムの定義部の内容

- <span id="page-6-1"></span>1) ボード上のスイッチ (SW\_USR) を制御する swPin 端子に 18 を指定して D18 に割り当て、照度セン サのアナログ出力の測定に A0 端子 (ANALOGPin0) を指定し、選択回路のリファレンス電圧の測定 に A2 端子 (ANALOGPin2) と A3 端子 (ANALOGPin3) を指定します。照度センサの測定レンジを指 定する制御端子に 0 と 1 を指定して D0 と D1 を割り当て、LED の明るさを制御するアナログ出力 (PWM 信号出力) 端子として D5 (ソフトウェア PWM) と D6 (ハードウェア PWM) を割り当てていま す。
- 2) 次に経過時間 (ミリ秒単位) を確認するために 16 ビットの変数 old\_time を定義し、10 秒をカウント するために 16 ミリ秒のカウンタ count16ms を定義し、スイッチの状態を確認するためにチェック変 数 sw\_work を定義しています。

また、センサからの測定値を格納する 2 次元の配列 ad\_value を定義しています。測定回数は ad\_time でカウントします。

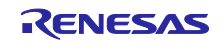

#### <span id="page-7-0"></span>1.5 初期設定処理

プログラム (スケッチ) の初期設定部分を図 [1.3](#page-7-2) に示します。

ここでは、setup 関数として、スイッチ入力端子を入力に、照度センサを制御する端子を出力に指定しま す。

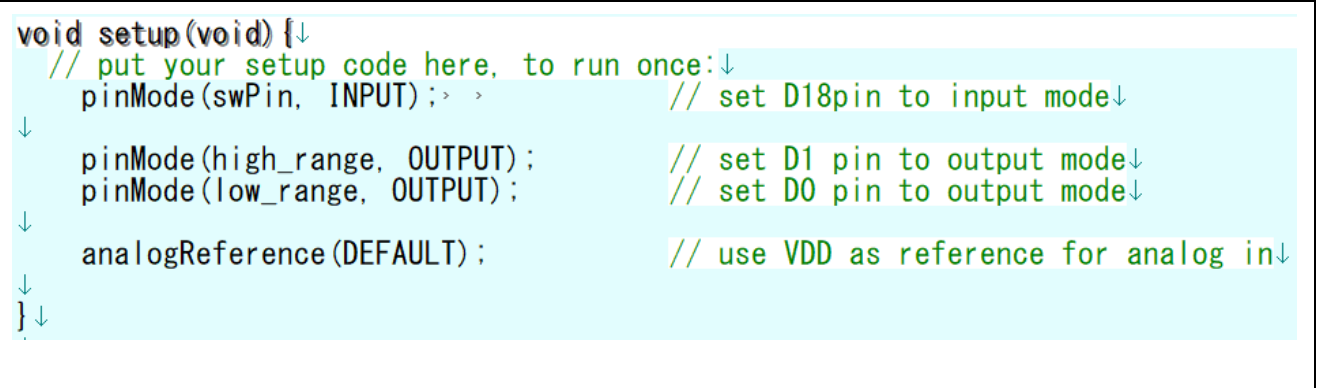

図 1.3 初期設定処理部分

<span id="page-7-2"></span><span id="page-7-1"></span>1.6 メイン処理部

繰り返し実行されるメイン処理の先頭部分を図 [1.4](#page-7-3) に示します。「プロジェクトの起動準備」が正しく設 定されていると、スケッチがダウンロードされて、loop 関数で停止した状態となります。

```
void loop(void) {\downarrow// put your main code here, to run repeatedly: \downarrowJ
static charm time = 1; \downarrowchar work;\downarrowchar sw data; \downarrowunsigned int time_work;\downarrowunsigned long long work; \downarrow\downarrow7*-_________________
wait for 16milli seconds interval.↓
           \downarrowtime work = ( int )( millis() & 0 \times 0FFF0 ); // read milli sec data\downarrow↓
 if (old_time != time_work ) \frac{1}{2} check 16 milli seconds passed \sqrt{ }₹↓
```
#### <span id="page-7-3"></span>図 1.4 メイン処理の先頭部分

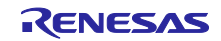

#### <span id="page-8-0"></span>1.7 照度センサの制御

照度センサ (NJL7302L-F3) の出力電流は、照度 0.1 lux~1000 lux で 0.2μA~2mA とダイナミックレン ジが広く、10 ビット A/D コンバータでは十分な精度が得られません。そのため、照度 10 lux~1000 lux の 範囲は 1kΩの負荷抵抗を使用し、照度 0.1 lux~20 lux の範囲は 51kΩの負荷抵抗を使用する必要がありま す。

本サンプルコードでは、照度センサからのアナログ入力に応じて LED ライトの明るさを PWM 出力で制御 します。PWM のデューディ比は、50 lux 以下のとき 100%、500 lux 以上のとき 0%とし、50 lux~500 lux を 100%~0% (256 分割)で線形制御します。

#### <span id="page-8-1"></span>2. 動作確認条件

本アプリケーションノートのサンプルコードは、下記の条件で動作を確認しています。

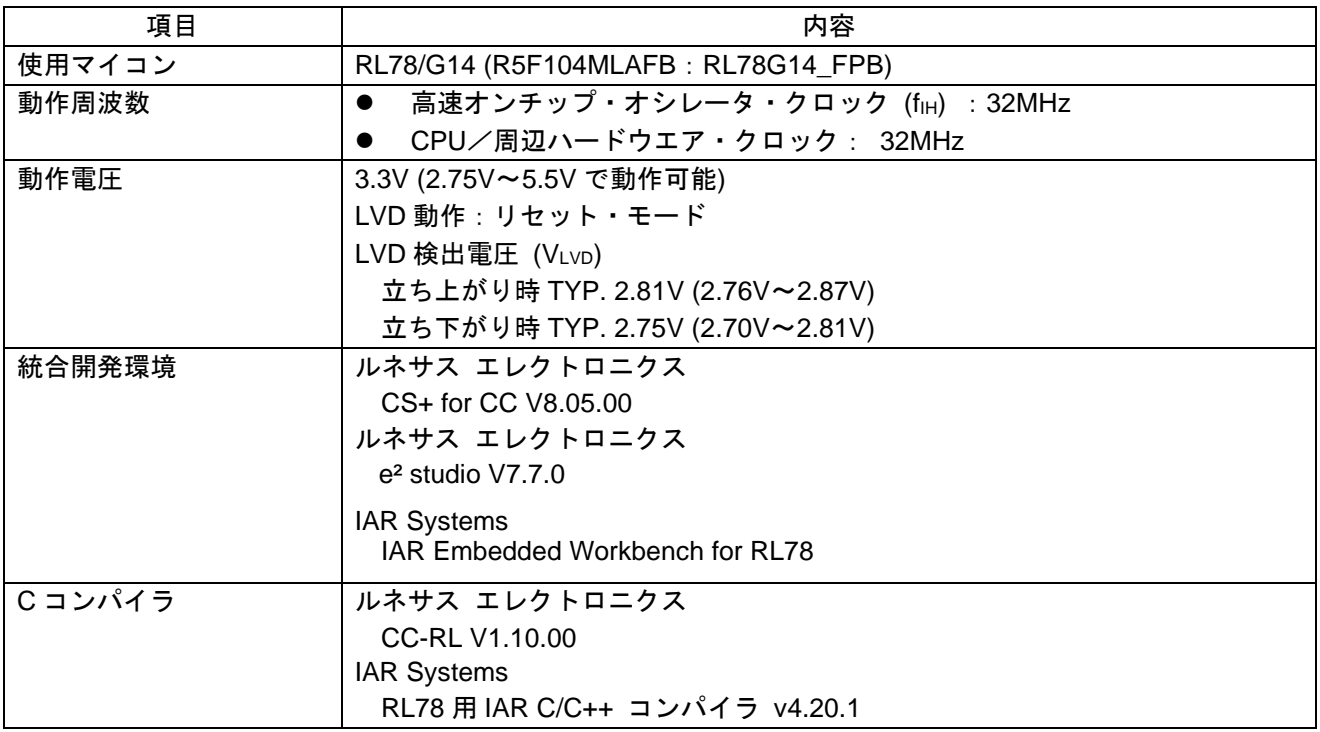

#### 表 2.1 動作確認条件

<span id="page-8-2"></span>3. 関連アプリケーションノート

本アプリケーションノートに関連するアプリケーションノートを以下に示します。 併せて参照してください。

Arduino API 導入ガイド (R01AN5413) アプリケーションノート オンボード LED 点滅制御 (Arduino API) (R01AN5384) アプリケーションノート

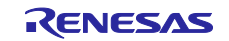

## <span id="page-9-0"></span>4. ハードウェア説明

## <span id="page-9-1"></span>4.1 ハードウェア構成例

本アプリケーションノートで使用するハードウェア[を図](#page-9-3) [4.1](#page-9-3) に示します

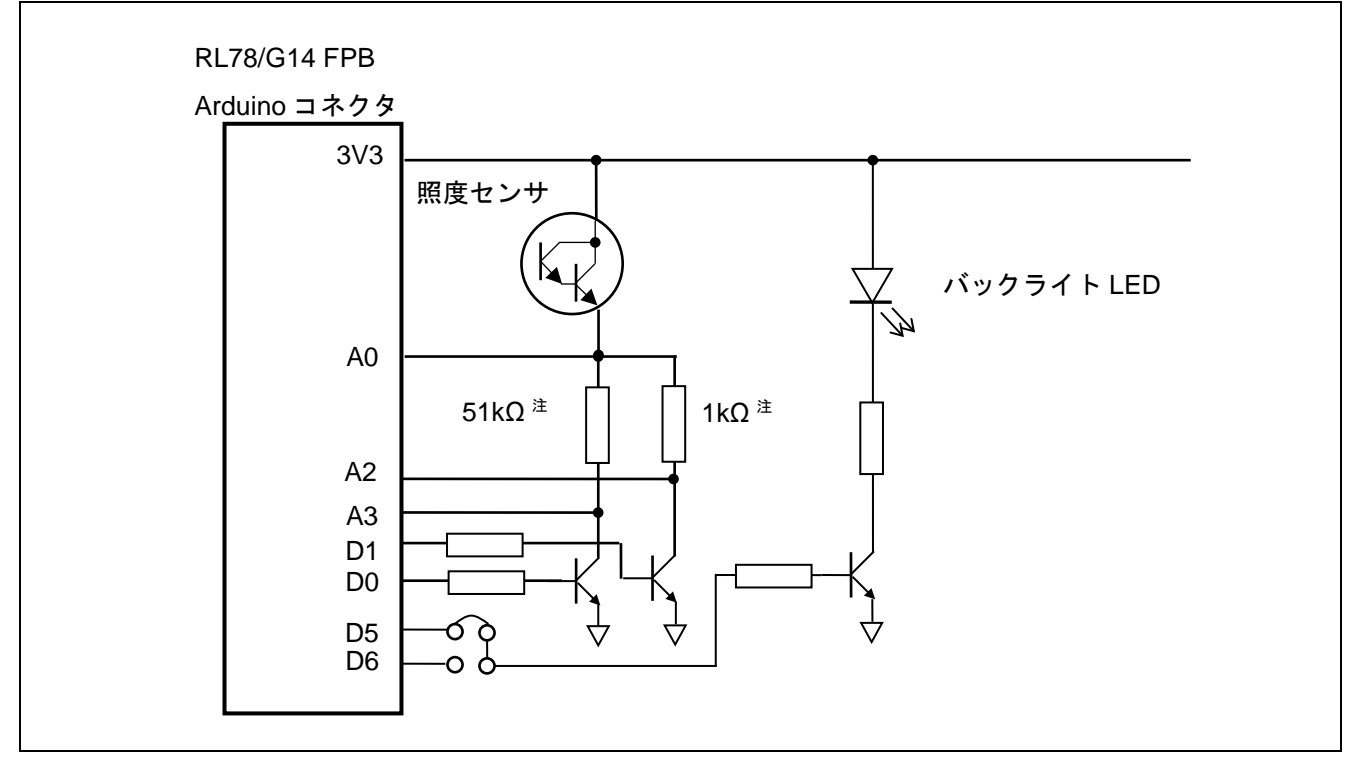

図 4.1 ハードウェア構成例

- <span id="page-9-3"></span>注意 この回路イメージは接続の概要を示す為に簡略化しています。G14 FPB 内部の回路は省略していま す。電源電圧には、USB コネクタ経由で 3.3V が供給されています。
- 注 酸化金属皮膜抵抗

## <span id="page-9-2"></span>4.2 使用端子一覧

使用端子と機能[を表](#page-9-4) **4**.**[1](#page-9-4)** に示します。

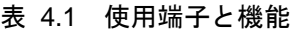

<span id="page-9-4"></span>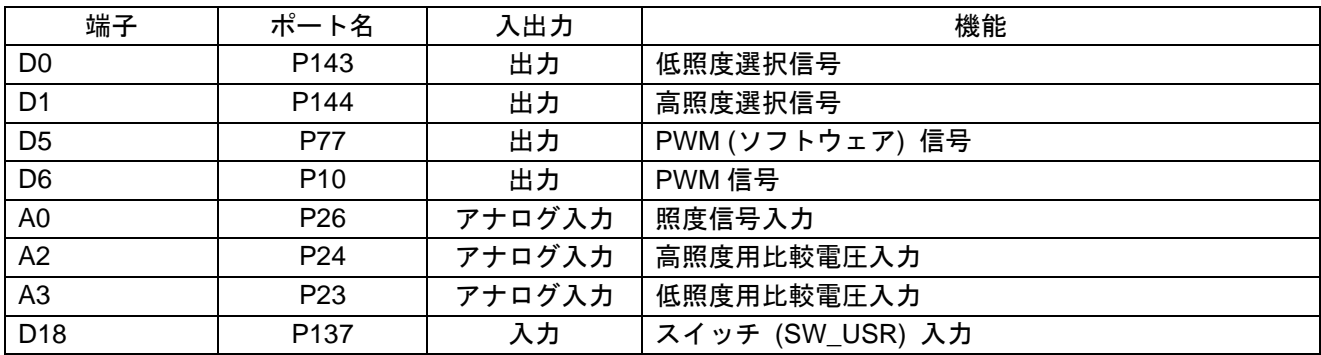

<span id="page-10-0"></span>5. ソフトウェア説明

## <span id="page-10-1"></span>5.1 動作概要

本アプリケーションノートでは、初期設定 (端子の設定) が完了してメイン処理 (loop) が起動すると、照 度センサの測定を開始します。測定は 4 回行い、4 回分の平均値から LED をドライブする PWM 信号の デューティ比を求めてアナログ出力端子から PWM 出力します。

以降は、10 秒ごともしくは、スイッチの押下時に測定を行います。

<span id="page-10-2"></span>下記①~②に詳細を記載します。

① setup 関数で、使用する端子の設定を行います。

- オンボードの SW\_USR スイッチの読み取り用端子 (swPin) をデジタル入力に設定します。
- D1 及び D0 端子の照度センサの負荷抵抗を設定する端子をデジタル出力に設定します。

<span id="page-10-3"></span>② loop 関数で、メイン処理を行います。

- 起動時からのミリ秒単位での経過時間のビット 15~ビット 4 の 12 ビット (16 ミリ秒単位) を得ま す。
- 得られたデータが古いデータ (old\_time) から変化したかを確認します。
- 変化していなければ、処理を終了して loop 関数の先頭に戻ります。
- 変化 (16 ミリ秒経過) していたら、old\_time を得られたデータに変更します。
- センサ起動用の 10 秒 (625) のカウンタをカウントアップします。
- D18 に接続されたスイッチの状態を確認します。
- スイッチが押されておらず、かつ 10 秒経過していなければ、loop 関数の先頭に戻ります。
- スイッチが押された、もしくは 10 秒経過していれば、照度を測定します。
	- 照度センサの負荷抵抗をオンすることで計測を開始します。
	- データが安定するまで、約 16 ミリ秒待ちます。
	- A0 端子のアナログ入力でセンサの出力電圧と、A2 端子のアナログ入力で負荷抵抗のドライブ電 圧をそれぞれ 4 回測定して平均値を求めます。
	- ◆ 負荷抵抗を切り離します。
	- ◆ 得られた電位差から電流値を求めます。
	- ◆ 電流値から照度を求めます。
	- 得られた照度から LED をドライブする PWM 信号のデューティ比を求め、アナログ出力関数に 設定します。
- loop 関数の先頭に戻ります。

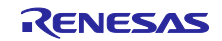

## <span id="page-11-0"></span>5.2 定数一覧

表 [5.1](#page-11-2) にサンプルコードで使用する定数を示します。

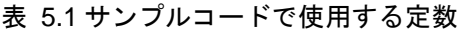

<span id="page-11-2"></span>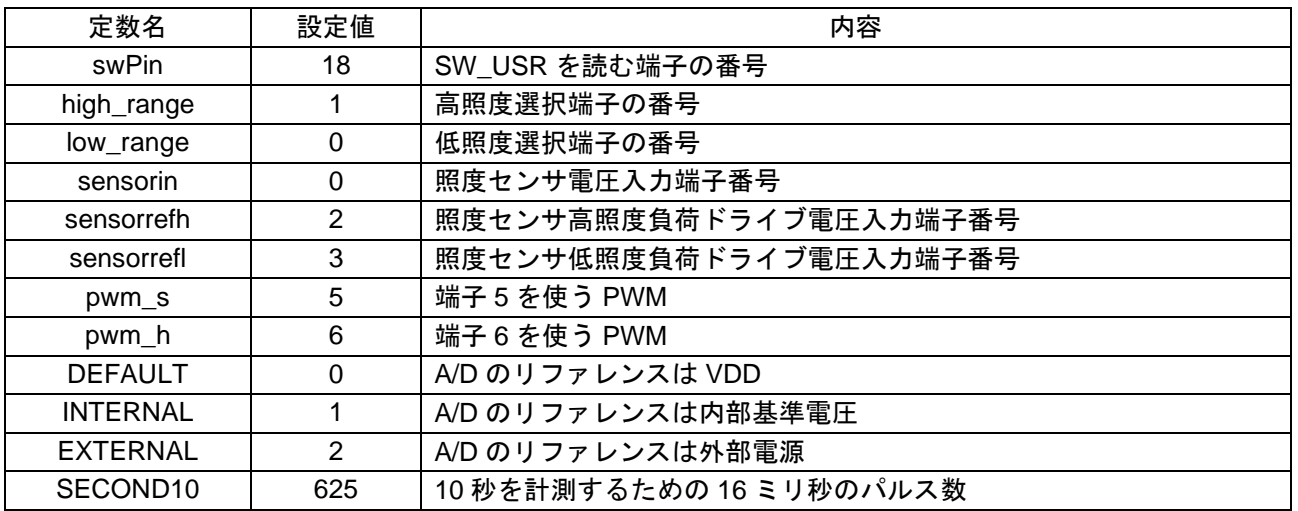

## <span id="page-11-1"></span>5.3 変数一覧

表 [5.2](#page-11-3) にサンプルコードで使用する変数を示します。

表 5.2 グローバル変数

<span id="page-11-3"></span>

| 型                | 変数名             | 内容                    | 使用関数                                          |
|------------------|-----------------|-----------------------|-----------------------------------------------|
| unsigned<br>int  | old time        | 前回の起動からの経過時間 (ミリ秒単位)  | loop()                                        |
| Int              | count16ms       | 10 秒用の 16 ミリ秒の回数のカウンタ | loop()                                        |
| char             | sw work         | スイッチの状態チェック用          | loop()                                        |
| unsigned<br>int  | ad_value[2][4]  | 4回分のアナログ変換結果バッファ      | loop()                                        |
| char             | ad time         | アナログ変換回数のカウント用        | loop()                                        |
| unsigned<br>char | g_dachannel [6] | PWM 制御データ (入力用)       | analogWrite(),<br>r_tau0_channel0_interrupt() |
| unsigned<br>char | g_da_time[3]    | ソフトウェア PWM 制御データ      | r_tau0_channel0_interrupt()                   |

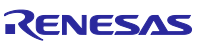

## <span id="page-12-0"></span>5.4 関数一覧

表 [5.3](#page-12-1)~表 [5.4](#page-13-0) に関数一覧を示します。

<span id="page-12-1"></span>

| 関数名                    | 概要                                       |
|------------------------|------------------------------------------|
| loop                   | メイン処理 (スケッチ)                             |
| setup                  | 初期化関数 (スケッチ)                             |
| get_PWM_duty           | 照度センサの電流値から PWM 出力のデューティ比を求めます。          |
| pinMode                | 端子の動作モード (入力モード / 出力モード / 内蔵プルアップ抵抗を有効にし |
|                        | た入力モード)を指定します。                           |
| digitalWrite           | 端子へのデータ出力                                |
| digitalRead            | 端子状態の読み出し                                |
| micros                 | プログラムの実行を開始した時から現在までの時間をマイクロ秒単位で返しま      |
|                        | す。                                       |
| millis                 | プログラムの実行を開始した時から現在までの時間をミリ秒単位で返します。      |
| delay                  | ミリ秒単位でプログラムを指定した時間だけ止めます。                |
| delayMicroseconds      | マイクロ秒単位でプログラムを指定した時間だけ止めます。              |
| analogRead             | 指定されたアナログ端子の値を読み出します。                    |
| analogWrite            | 指定された端子からアナログ値 (PWM信号) を出力します。           |
| analogReference        | アナログ入力を A/D 変換するための基準電圧を指定します。           |
| Wire.begin             | I2C ライブラリを初期化してマスタとして接続します。              |
| Wire.requestFrom       | 指定したスレーブからのデータ読出しを起動します。読出しは割り込みで処理      |
|                        | します。                                     |
| Wire_requestFromS      | 指定したスレーブからのデータ読出しを起動します。読出しは割り込みで処理      |
|                        | します。受信完了でストップコンディション生成を指定可能です。           |
|                        | Wire.requestFrom の内部処理用関数です。             |
| Wire_requestFromsub    | Wire.requestFrom の内部処理用関数です。             |
| Wire.available         | Wire.read で読み出せる受信バッファ中のバイト数を返します。       |
| Wire.read              | 受信バッファからデータを読み出します。                      |
| Wire.beginTransmission | 指定したスレーブへの送信の準備を行います。                    |
| Wire.write             | 送信するデータを送信バッファに書き込みます。                   |
| Wire_writec            | 1キャラクタのデータを送信バッファに追加します。                 |
|                        | Wire.write の内部処理用関数です。                   |
| Wire_writeb            | データブロックを送信バッファに追加します。                    |
|                        | Wire.write の内部処理用関数です。                   |
| Wire.endTransmission   | バッファにセットされている送信データを実際に I2C バスで送信します。送信   |
|                        | 完了時にストップコンディション生成を指定可能です。                |

表 5.3 関数一覧 (1/2)

<span id="page-13-0"></span>

| 関数名                     | 概要                                                                                                    |
|-------------------------|----------------------------------------------------------------------------------------------------|
| Wire1.begin             | Pmod1 コネクタの I2C ライブラリを初期化してマスタとして接続します。                                                                |
| Wire1.requestFrom       | 指定したスレーブからのデータ読出しを起動します。読出しは割り込みで処理<br>します。                                                            |
| Wire1_requestFromS      | 指定したスレーブからのデータ読出しを起動します。読出しは割り込みで処理<br>します。受信完了でストップコンディション生成を指定可能です。<br>Wire1.requestFrom の内部処理用関数です。 |
| Wire1_requestFromsub    | Wire1.requestFrom の内部処理用関数です。                                                                          |
| Wire1.available         | Wire1.read で読み出せる受信バッファ中のバイト数を返します。                                                                    |
| Wire1.read              | 受信バッファからデータを読み出します。                                                                                    |
| Wire1.beginTransmission | 指定したスレーブへの送信の準備を行います。                                                                                  |
| Wire1.write             | 送信するデータを送信バッファに書き込みます。                                                                                 |
| Wire1_writec            | 1キャラクタのデータを送信バッファに追加します。                                                                               |
|                         | Wire1.write の内部処理用関数です。                                                                                |
| Wire1 writeb            | データブロックを送信バッファに追加します。                                                                                  |
|                         | Wire1.write の内部処理用関数です。                                                                                |
| Wire1.endTransmission   | バッファにセットされている送信データを実際に I2C バスで送信します。送信                                                                 |
|                         | 完了時にストップコンディション生成を指定可能です。                                                                              |
| Wire2.begin             | Pmod2 コネクタの I2C ライブラリを初期化してマスタとして接続します。                                                                |
| Wire2.requestFrom       | 指定したスレーブからのデータ読出しを起動します。読出しは割り込みで処理<br>します。                                                            |
| Wire2_requestFromS      | 指定したスレーブからのデータ読出しを起動します。読出しは割り込みで処理                                                                    |
|                         | します。受信完了でストップコンディション生成を指定可能です。                                                                         |
|                         | Wire2.requestFrom の内部処理用関数です。                                                                          |
| Wire2_requestFromsub    | Wire2.requestFrom の内部処理用関数です。                                                                          |
| Wire2.available         | Wire2.read で読み出せる受信バッファ中のバイト数を返します。                                                                    |
| Wire2.read              | 受信バッファからデータを読み出します。                                                                                    |
| Wire2.beginTransmission | 指定したスレーブへの送信の準備を行います。                                                                                  |
| Wire2.write             | 送信するデータを送信バッファに書き込みます。                                                                                 |
| Wire2_writec            | 1キャラクタのデータを送信バッファに追加します。                                                                               |
|                         | Wire2.write の内部処理用関数です。                                                                                |
| Wire2 writeb            | データブロックを送信バッファに追加します。                                                                                  |
|                         | Wire2.write の内部処理用関数です。                                                                                |
| Wire2.endTransmission   | バッファにセットされている送信データを実際に I2C バスで送信します。送信                                                                 |
|                         | 完了時にストップコンディション生成を指定可能です。                                                                              |

表 5.4 関数一覧 (2/2)

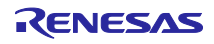

## <span id="page-14-0"></span>5.5 関数仕様

サンプルコードの関数仕様を示します。

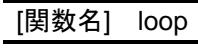

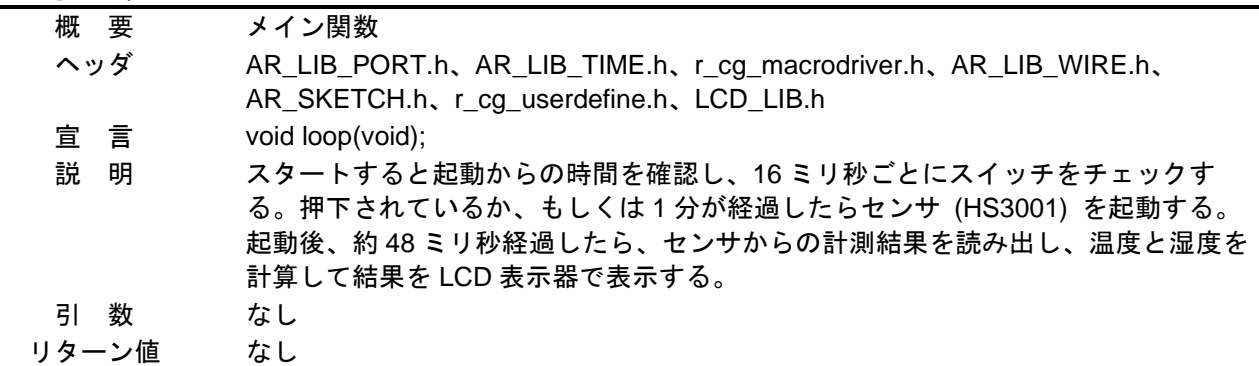

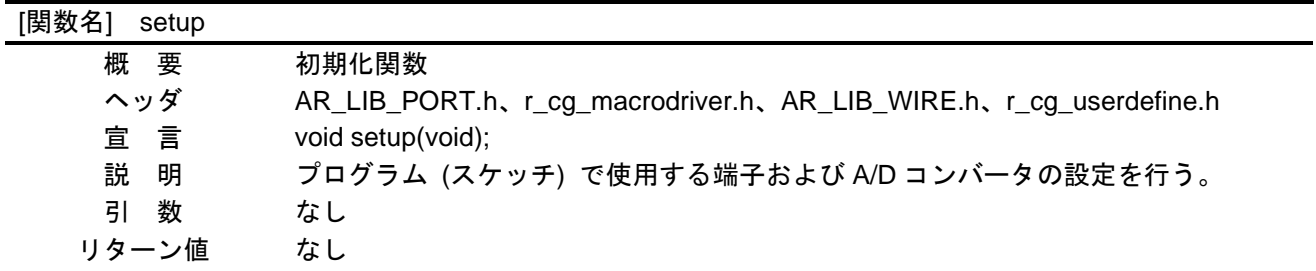

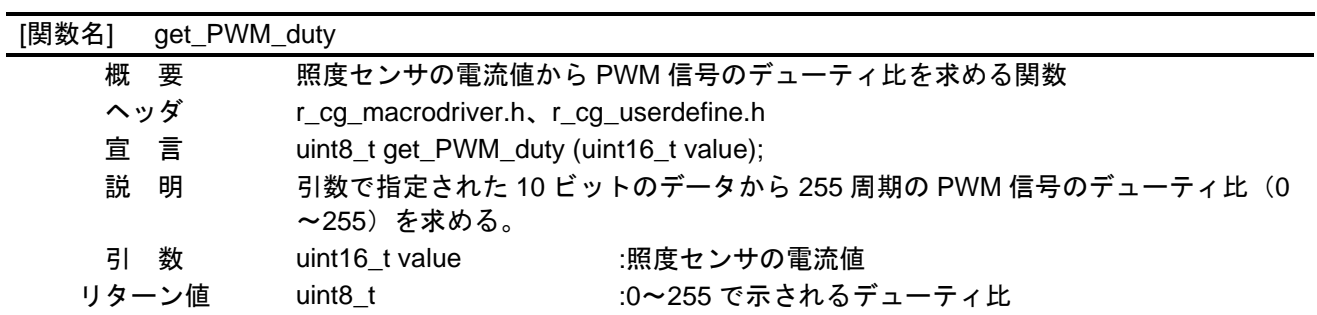

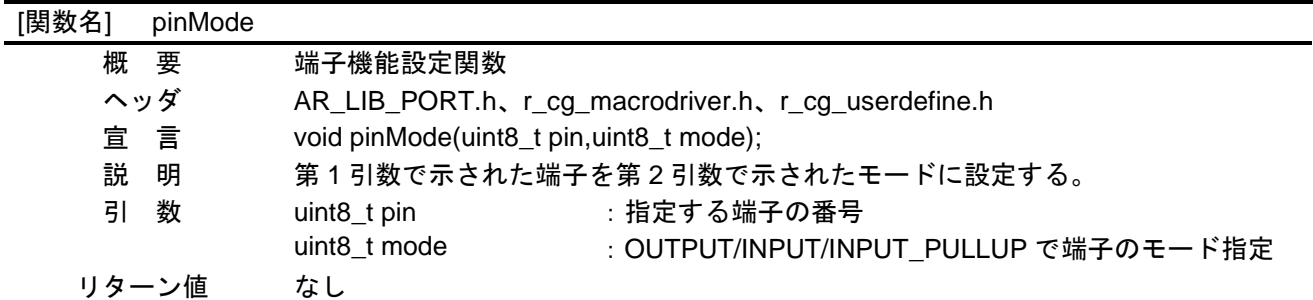

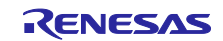

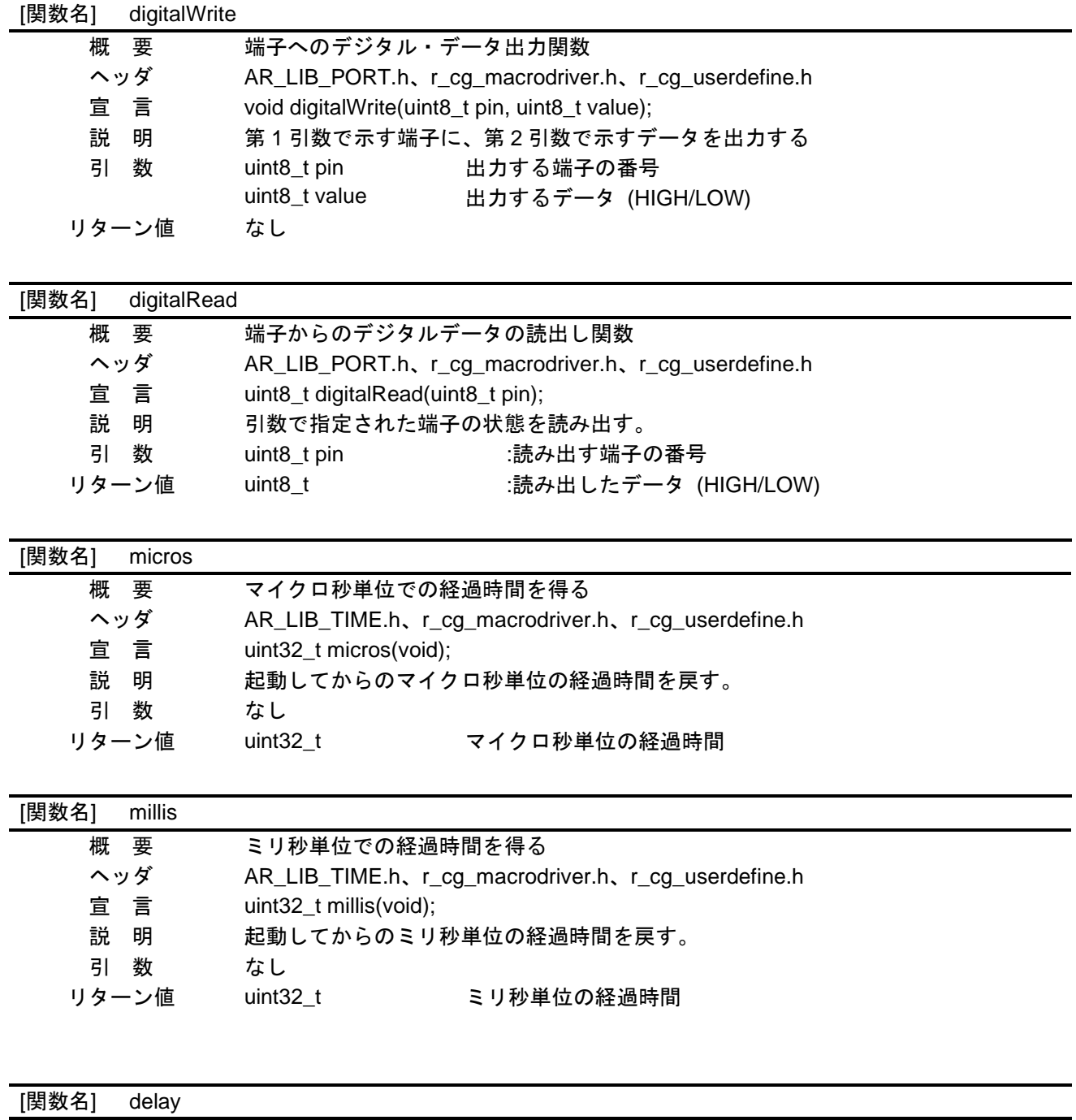

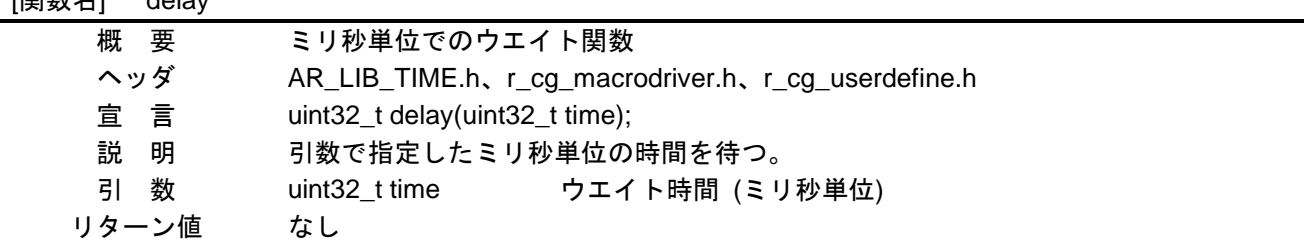

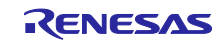

## [関数名] delayMicroseconds

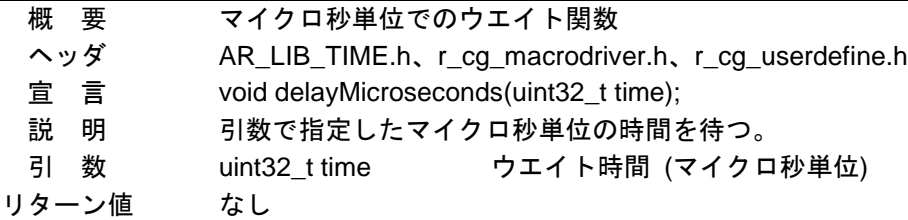

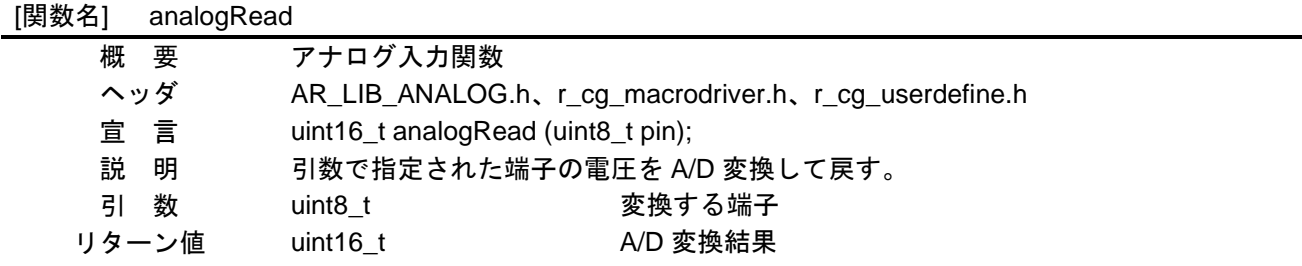

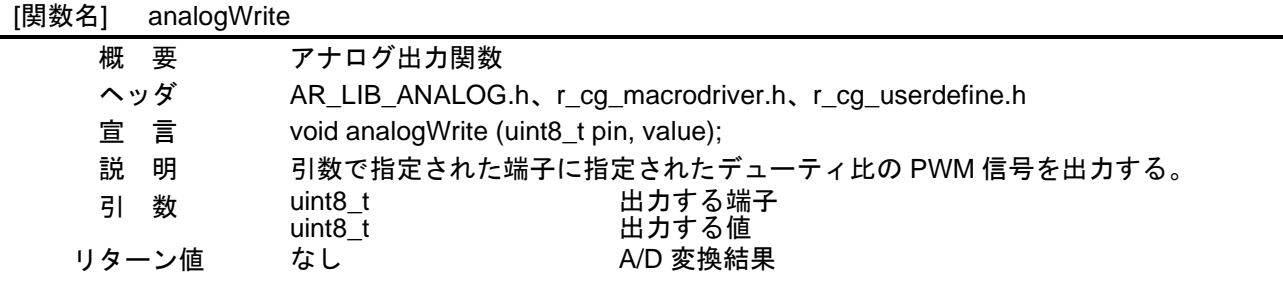

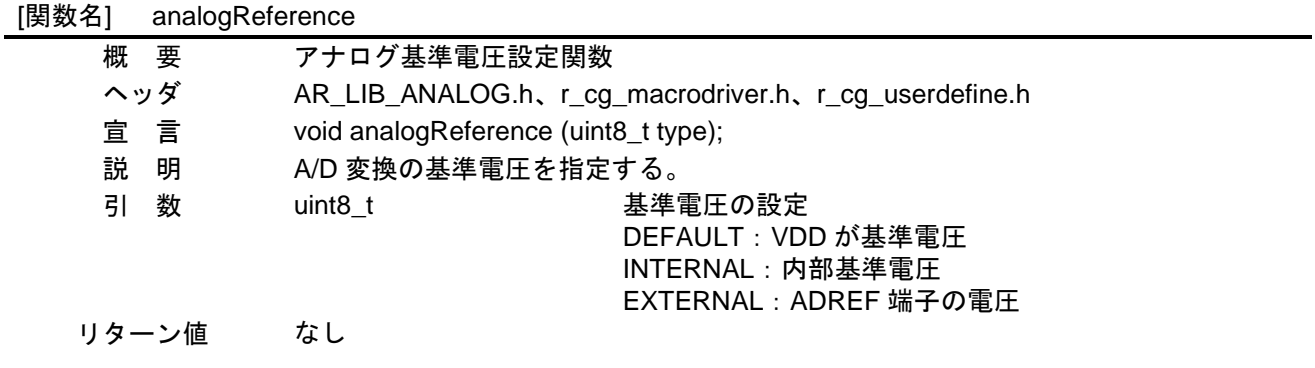

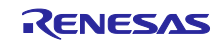

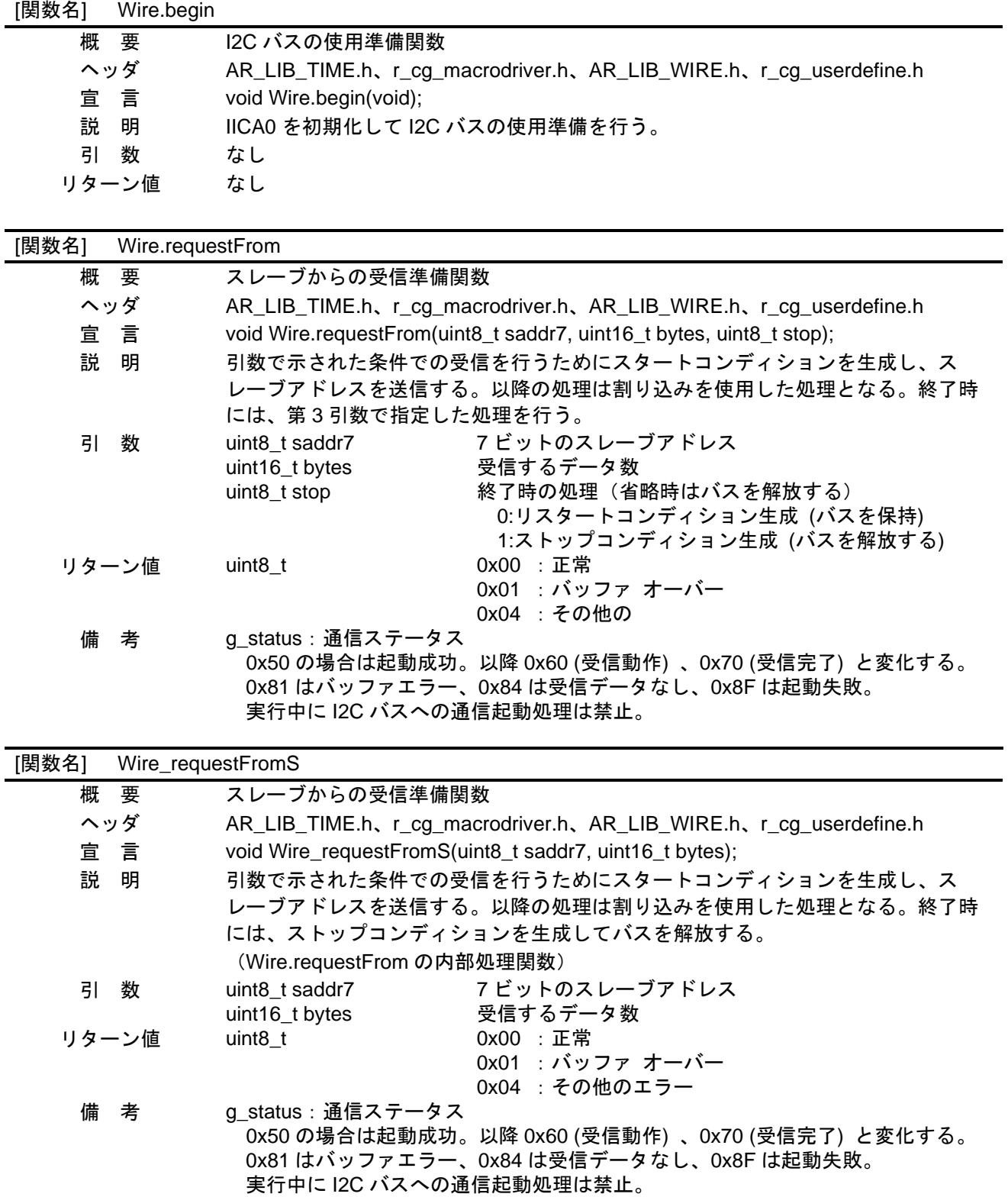

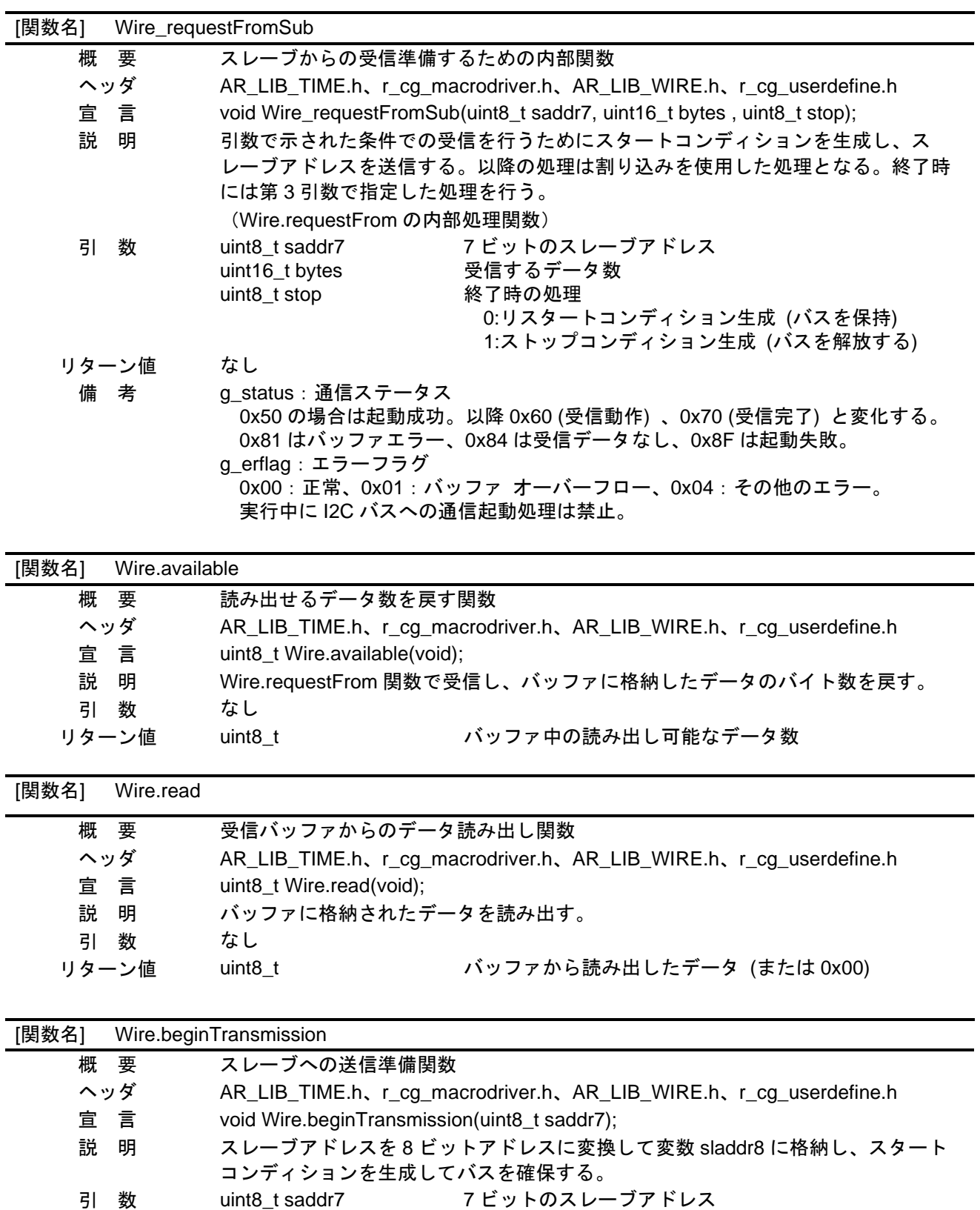

リターン値 uint8\_t 0x00 :正常 0x04 : その他のエラー 備 考 g\_erflag:通信ステータス 0x00 の場合は起動成功。 0x04 の場合は I2C バスの確保失敗。

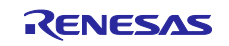

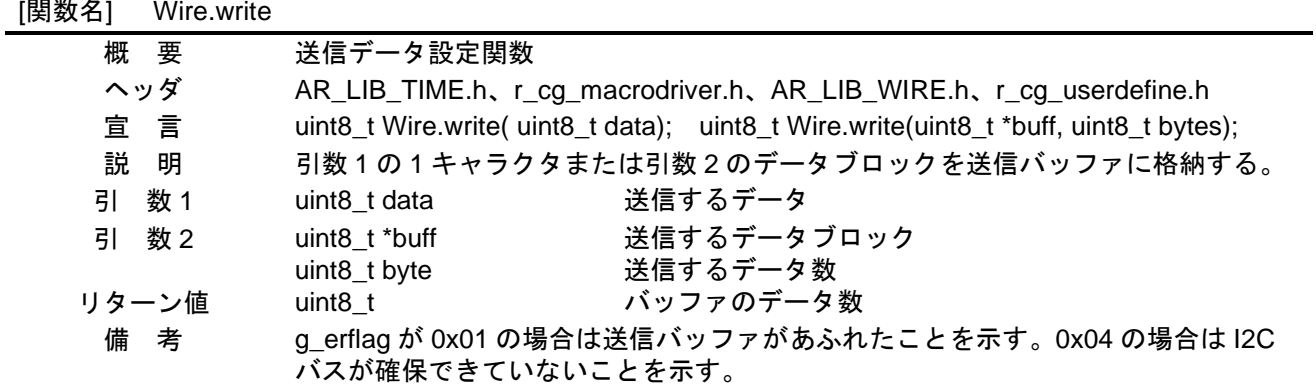

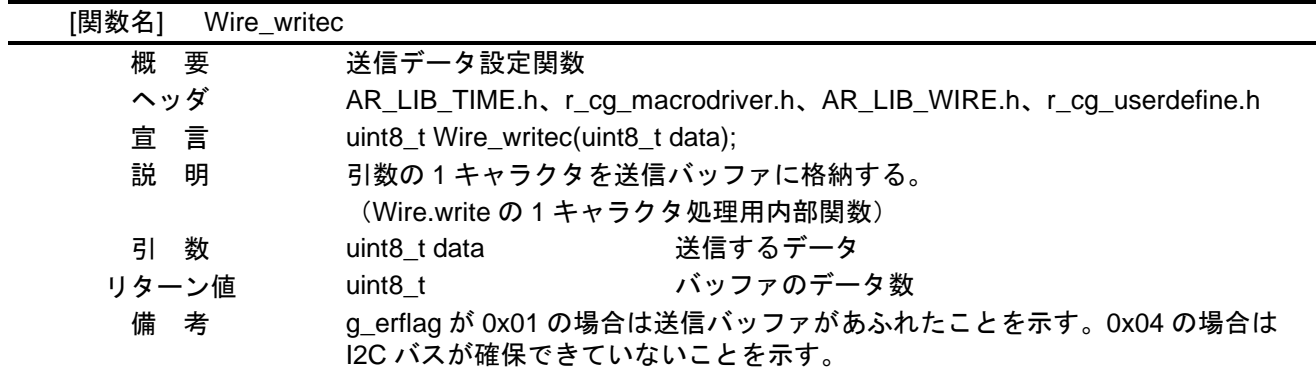

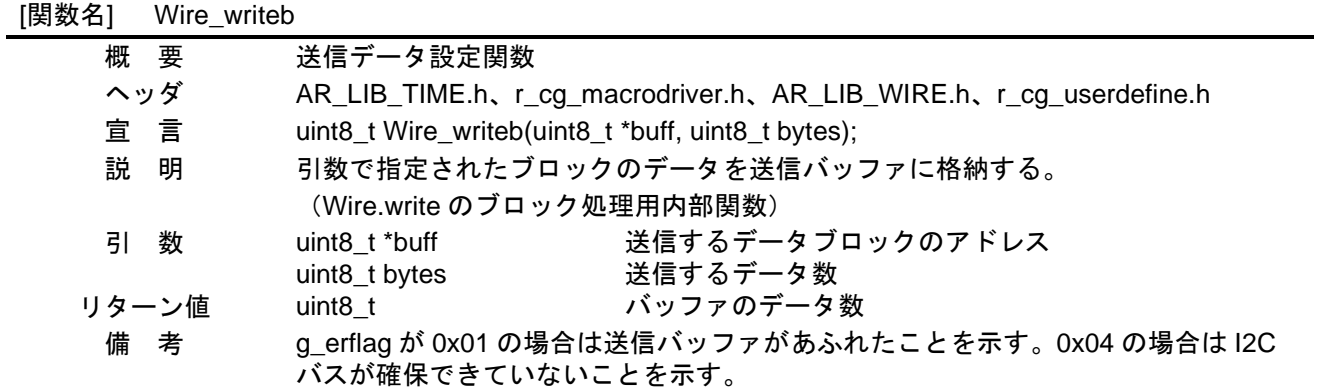

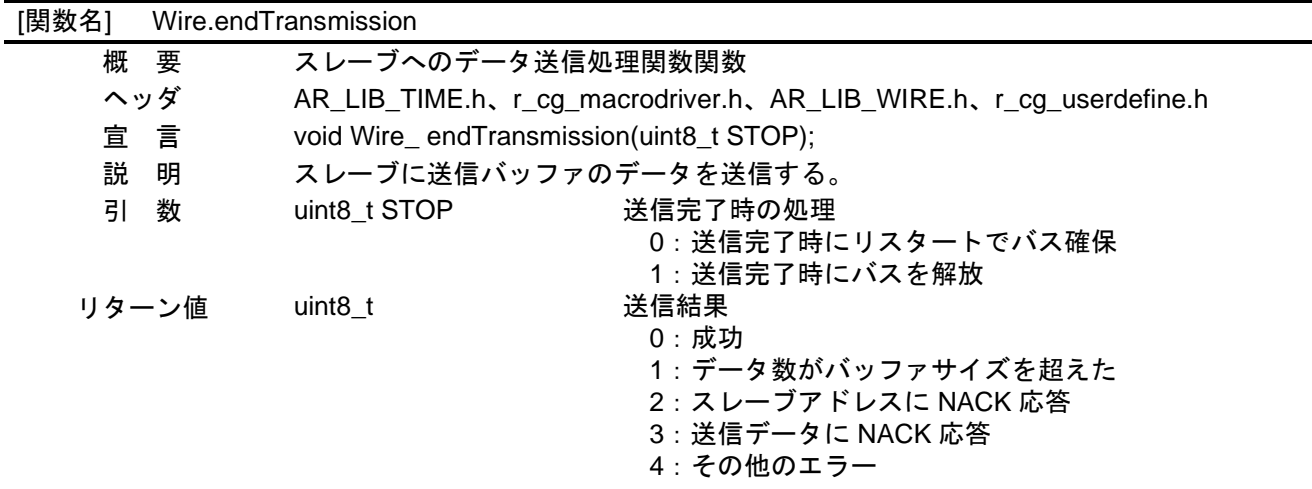

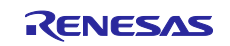

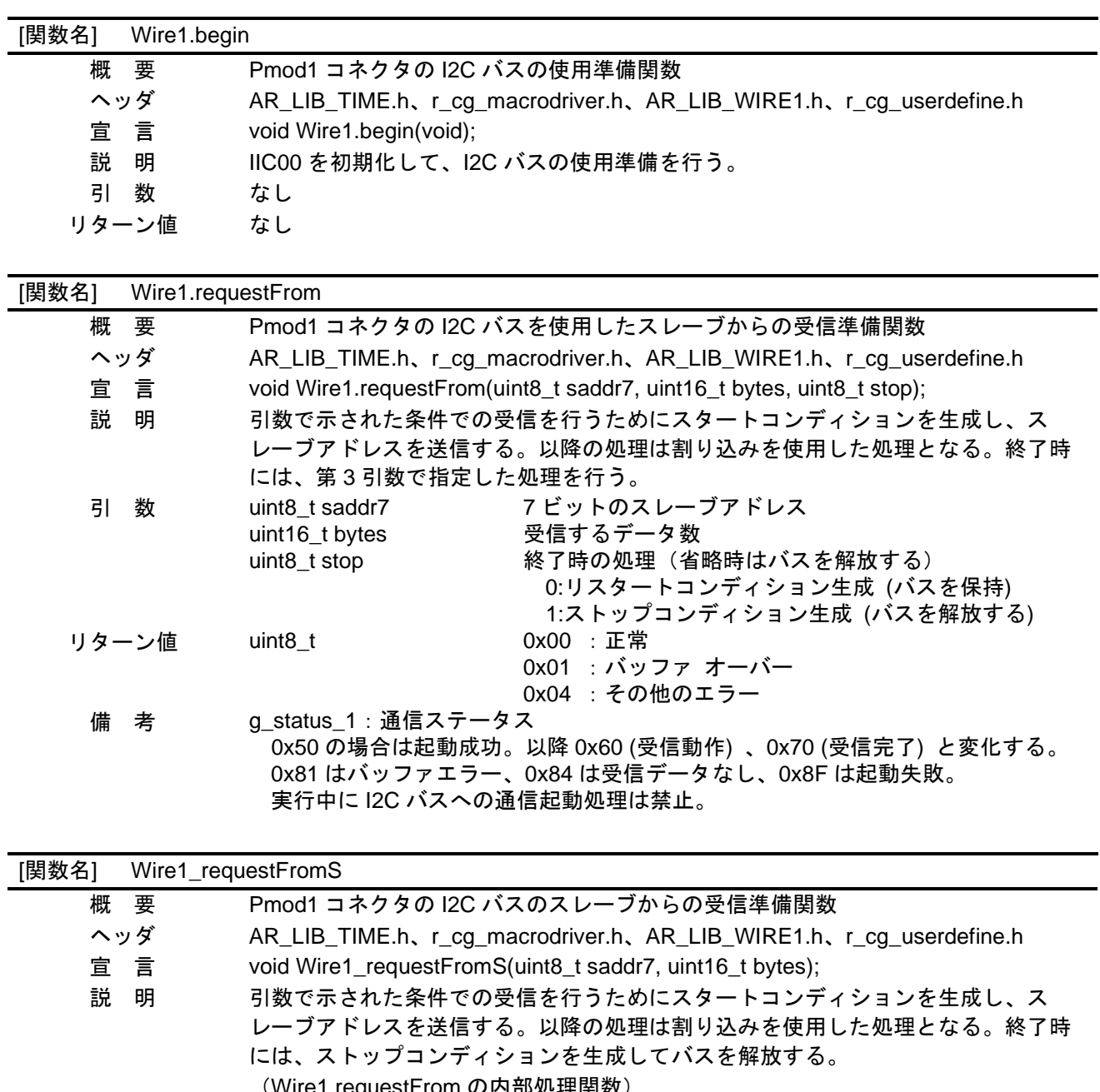

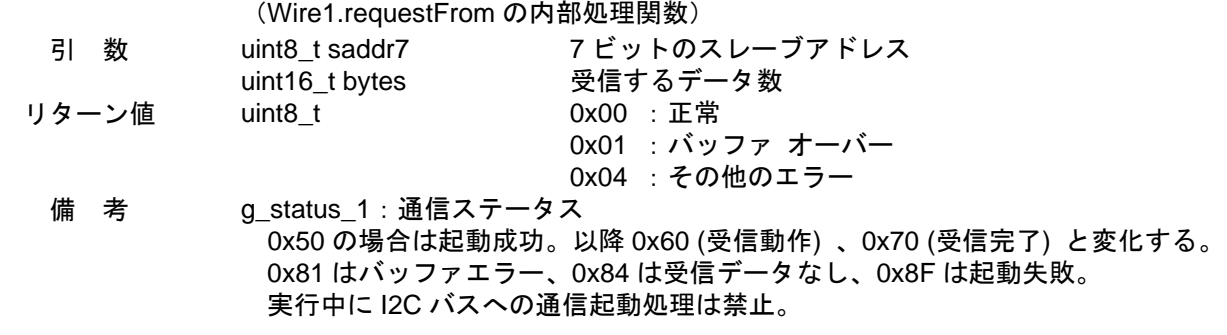

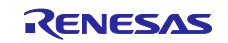

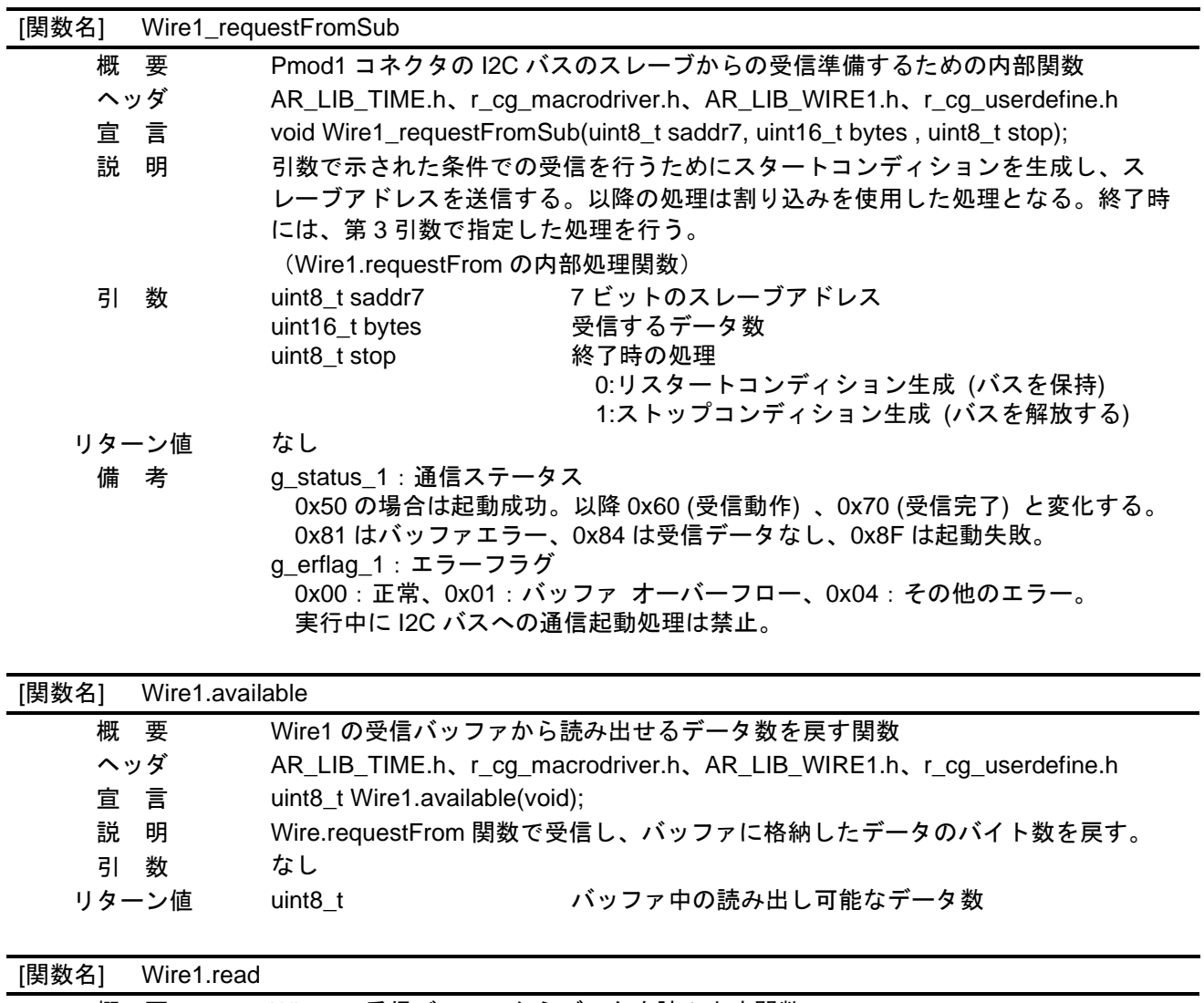

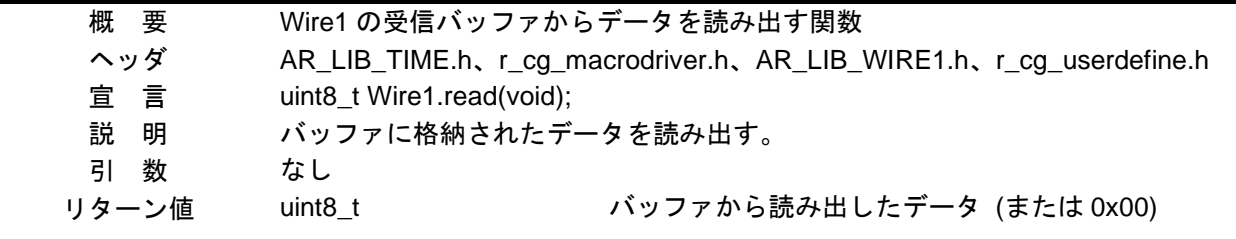

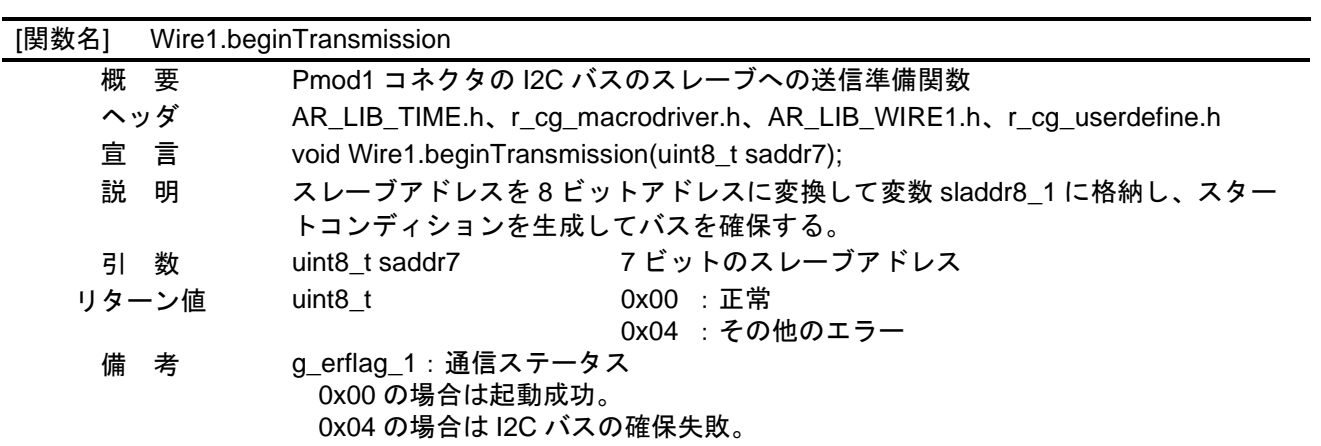

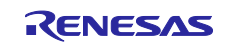

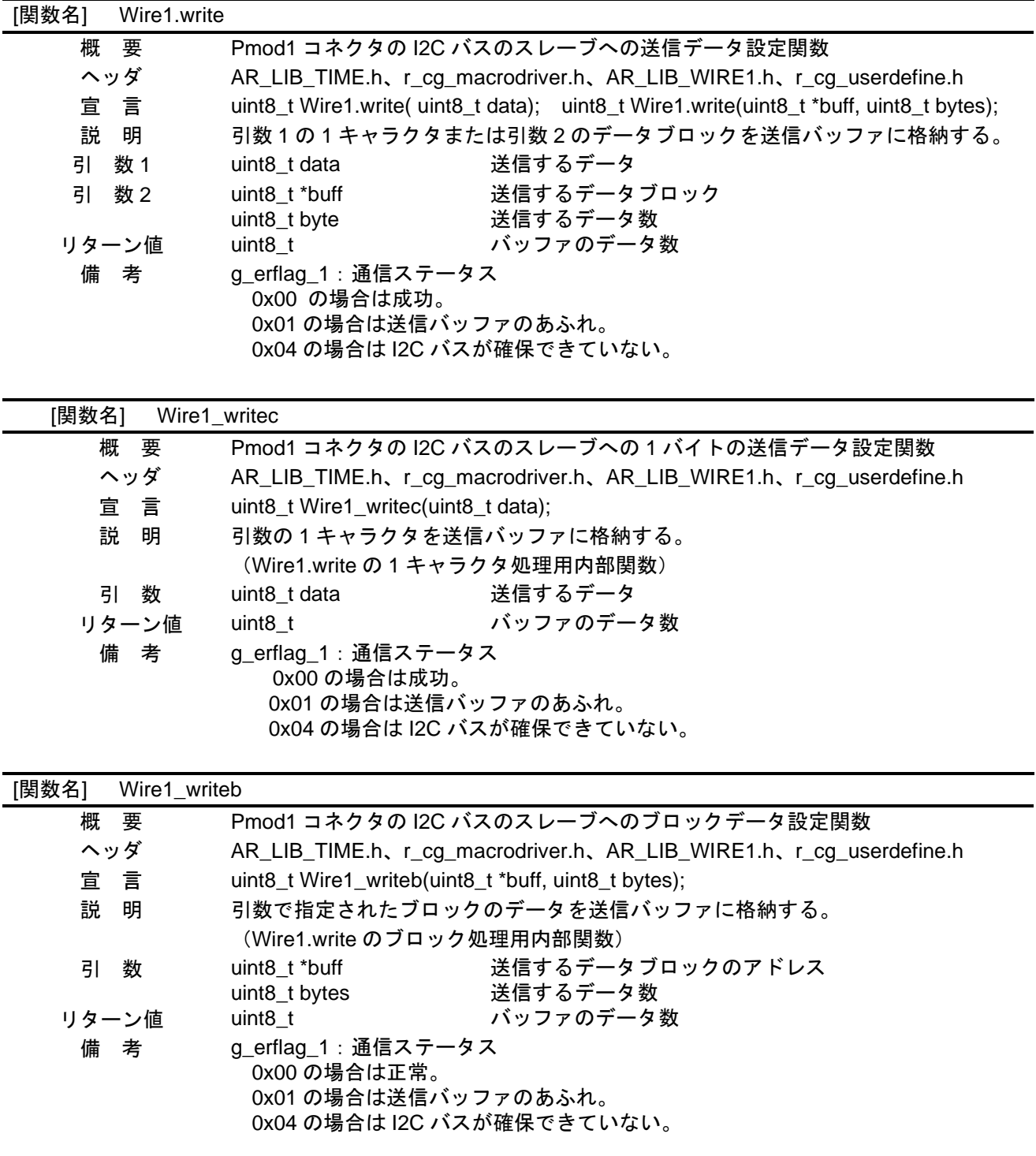

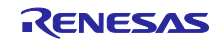

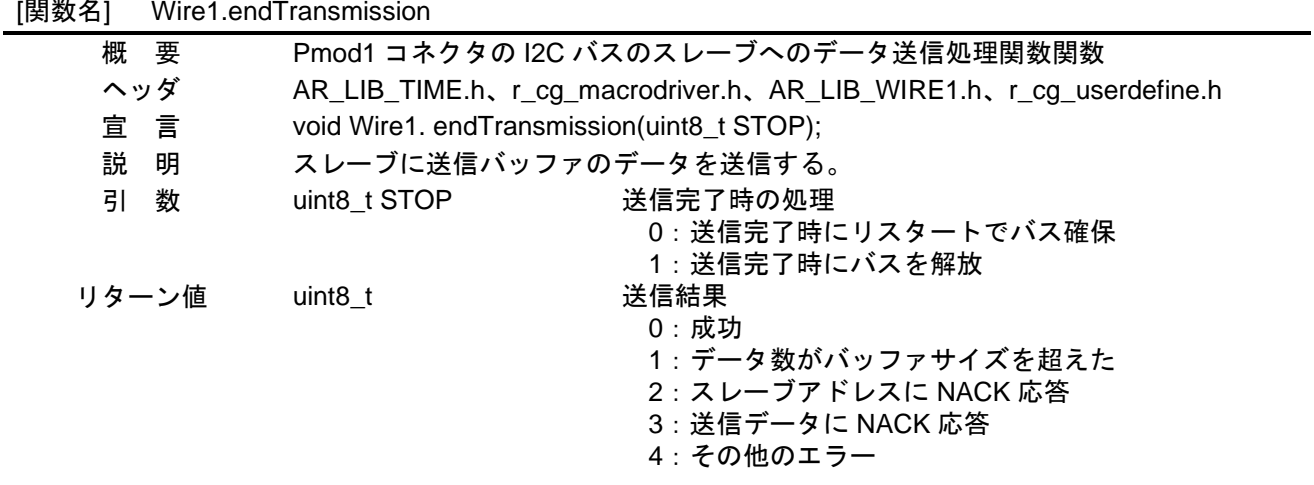

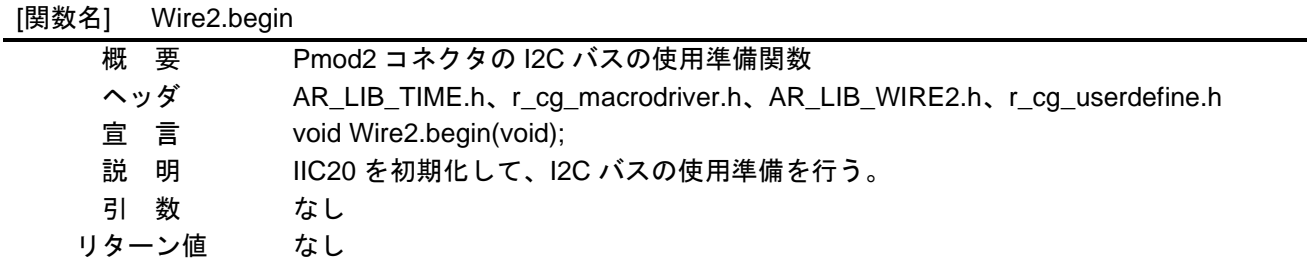

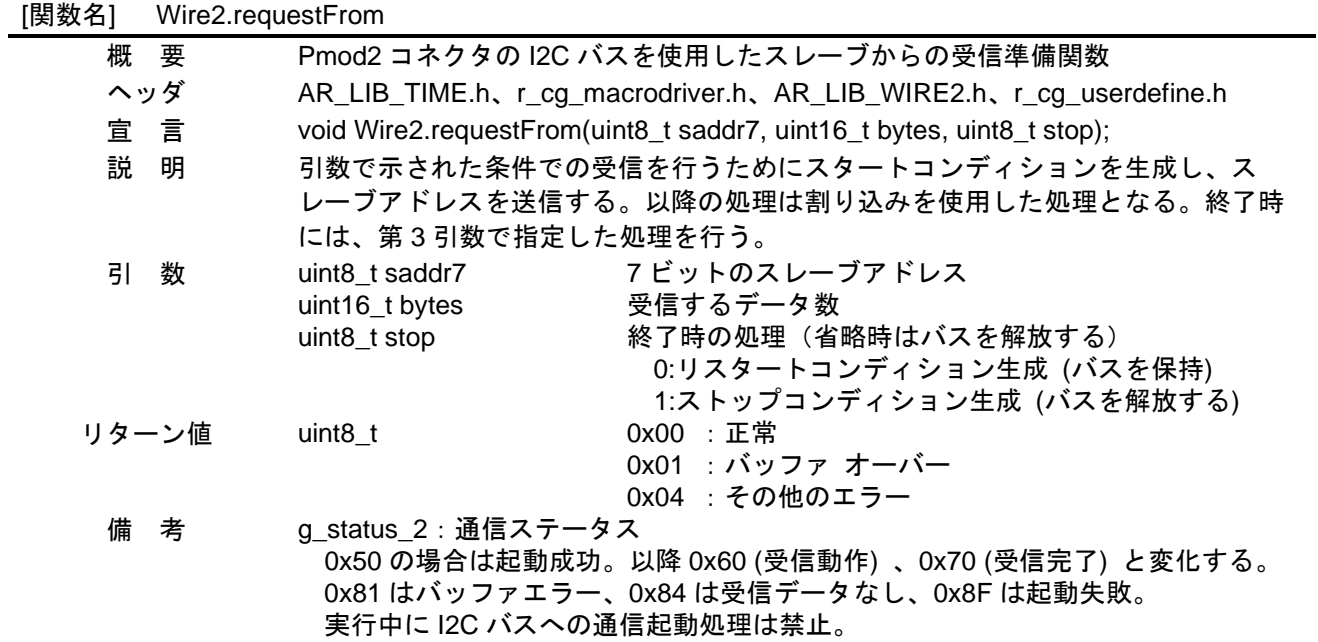

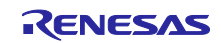

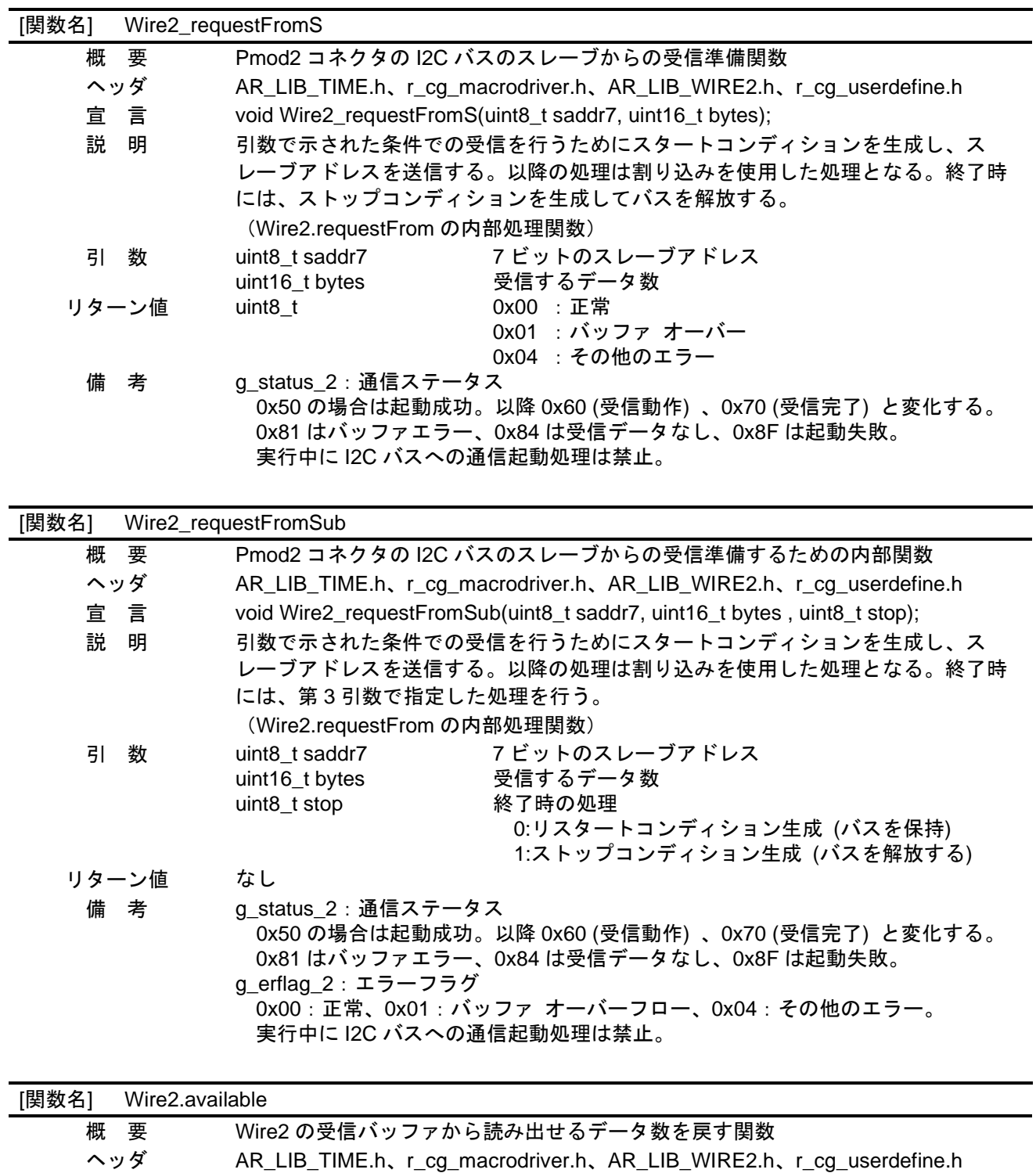

- 宣 言 uint8\_t Wire2.available(void); 説 明 Wire.requestFrom 関数で受信し、バッファに格納したデータのバイト数を戻す。
	- 引 数 なし
- リターン値 uint8\_t インスコンバッファ中の読み出し可能なデータ数

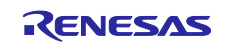

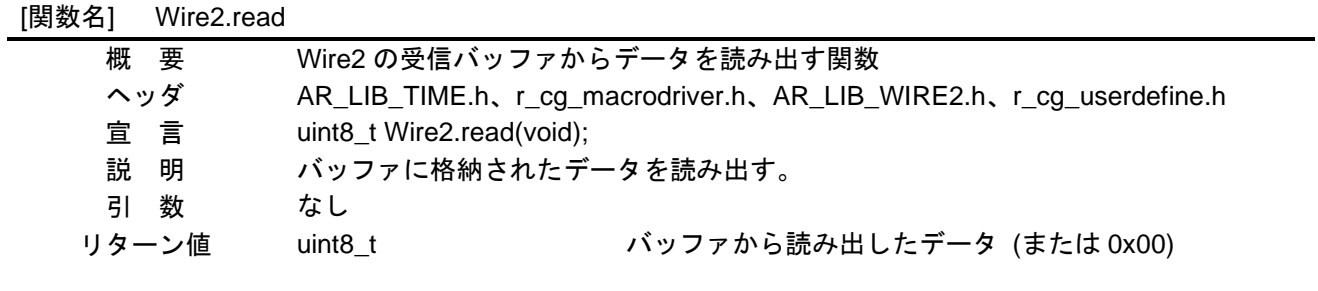

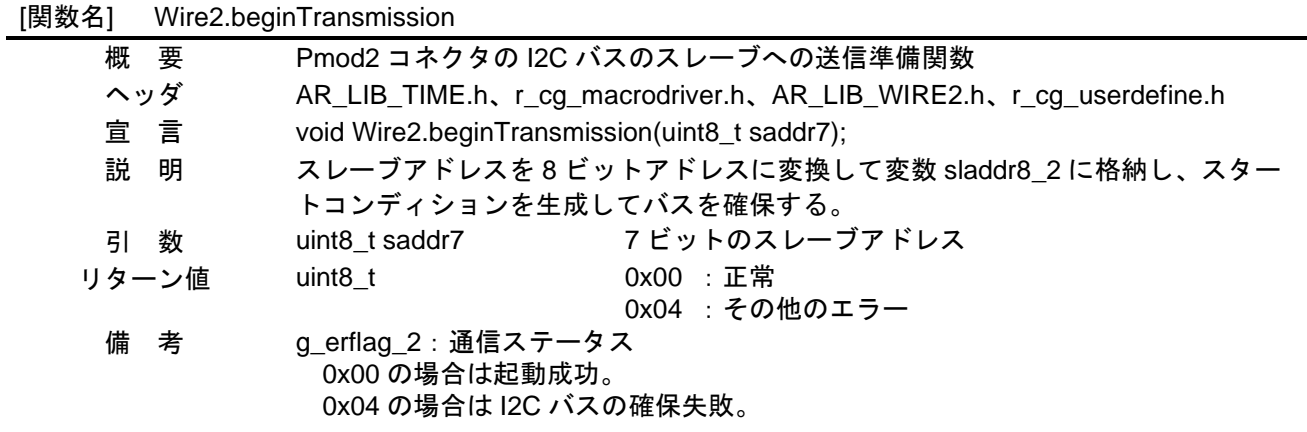

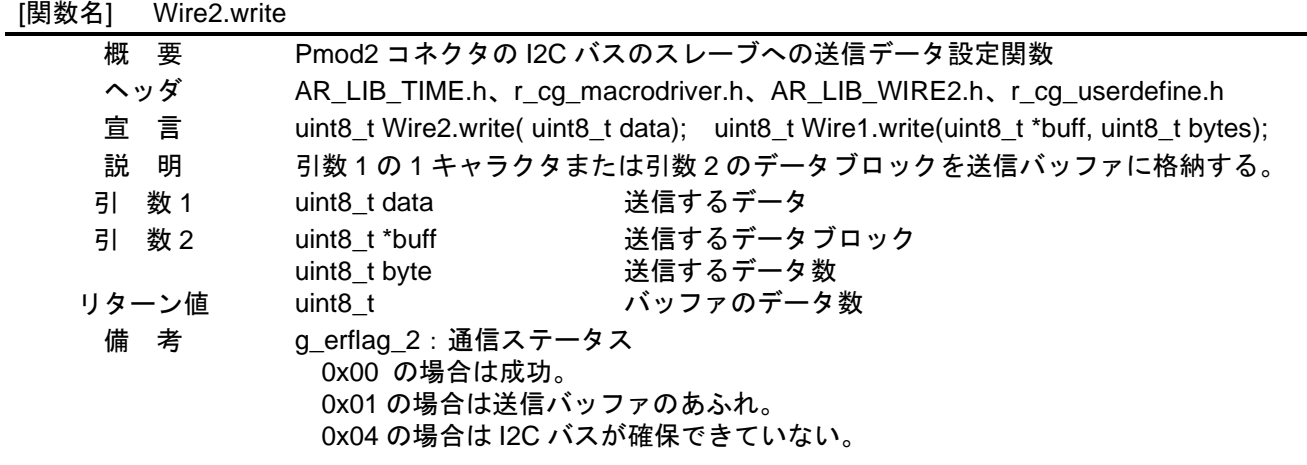

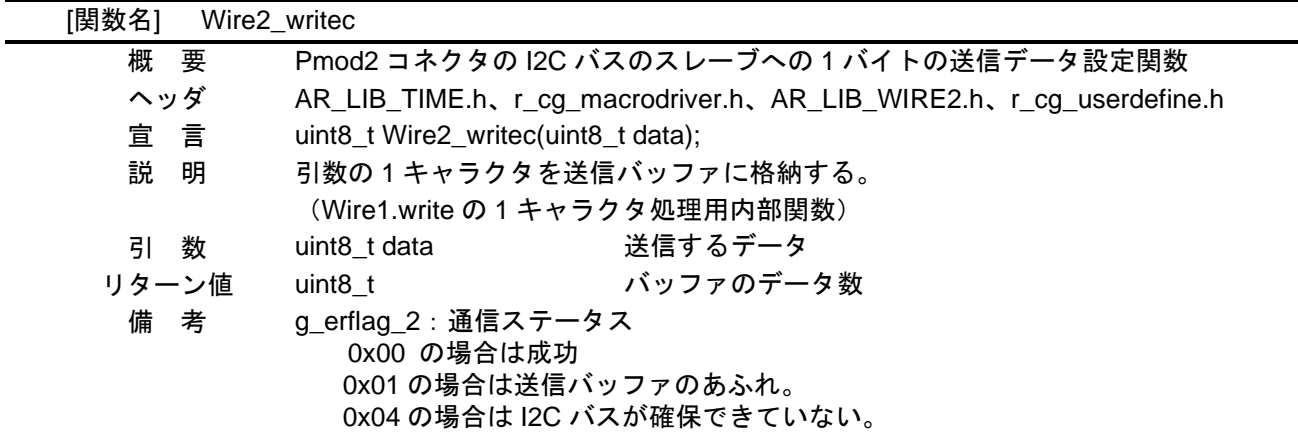

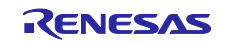

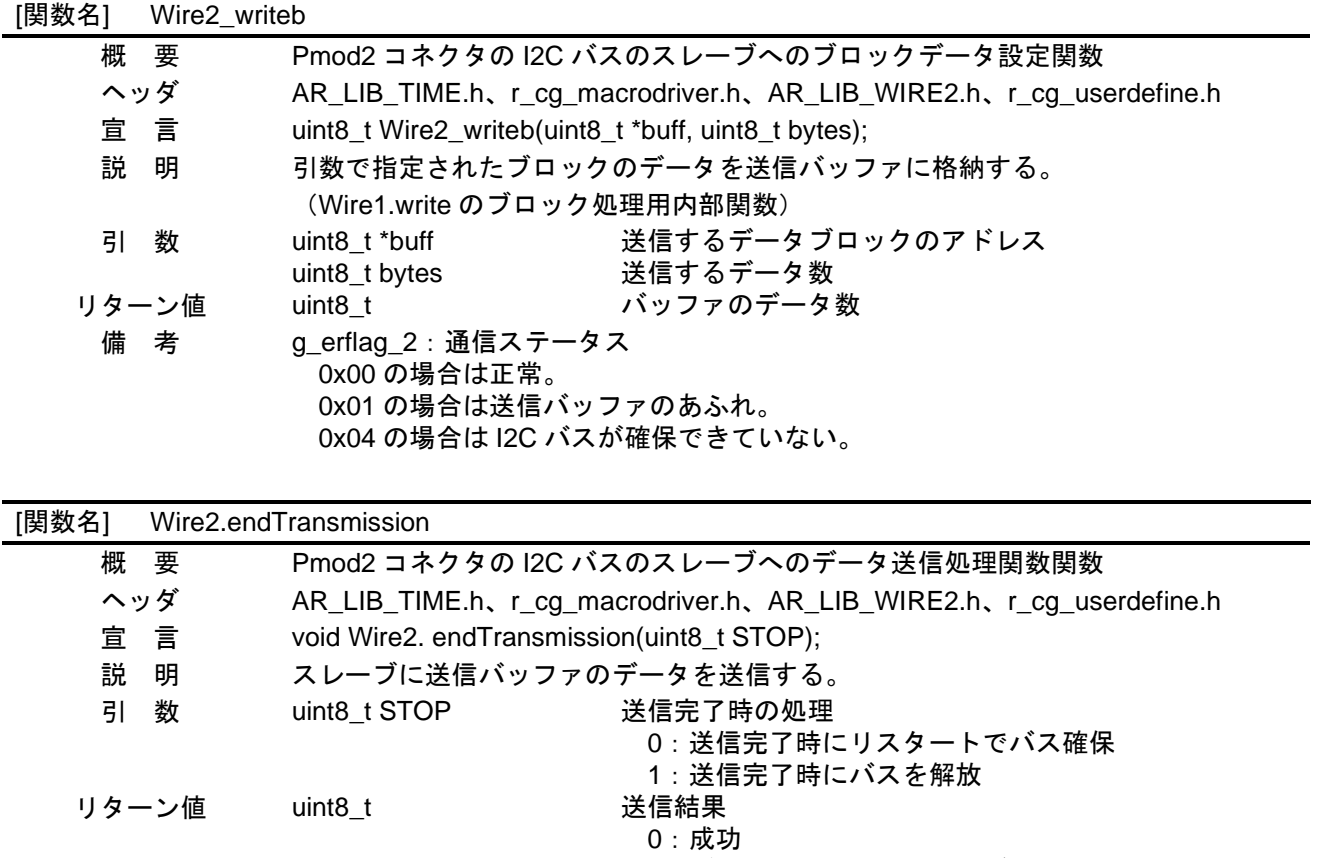

- 1:データ数がバッファサイズを超えた
- 2:スレーブアドレスに NACK 応答
- 3:送信データに NACK 応答
- 4:その他のエラー

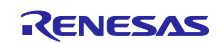

## <span id="page-27-0"></span>5.6 フローチャート

<span id="page-27-1"></span>5.6.1 初期設定関数

[図](#page-27-2) [5.1](#page-27-2) に初期設定のフローを示します。

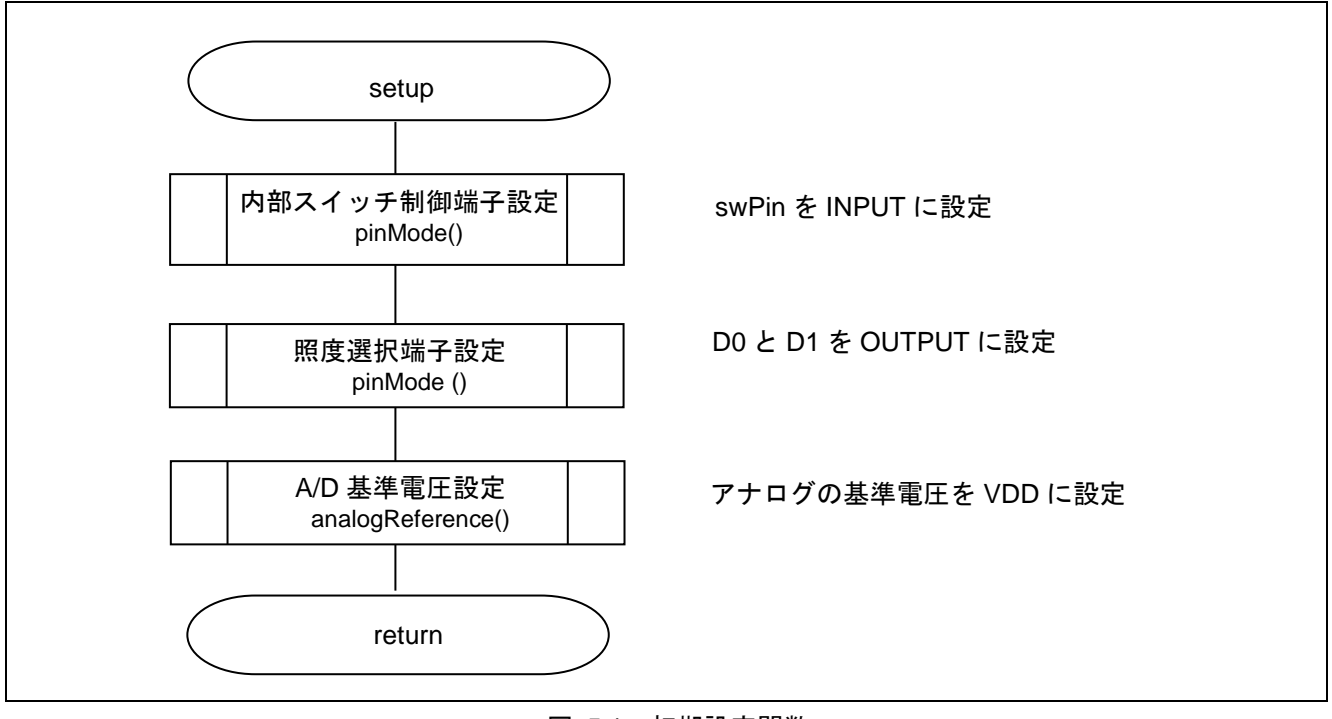

<span id="page-27-2"></span>図 5.1 初期設定関数

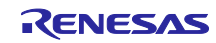

## <span id="page-28-0"></span>5.6.2 メイン処理関数

図 [5.2](#page-28-1)~図 [5.3](#page-29-0) にメイン処理関数のフローチャートを示します。

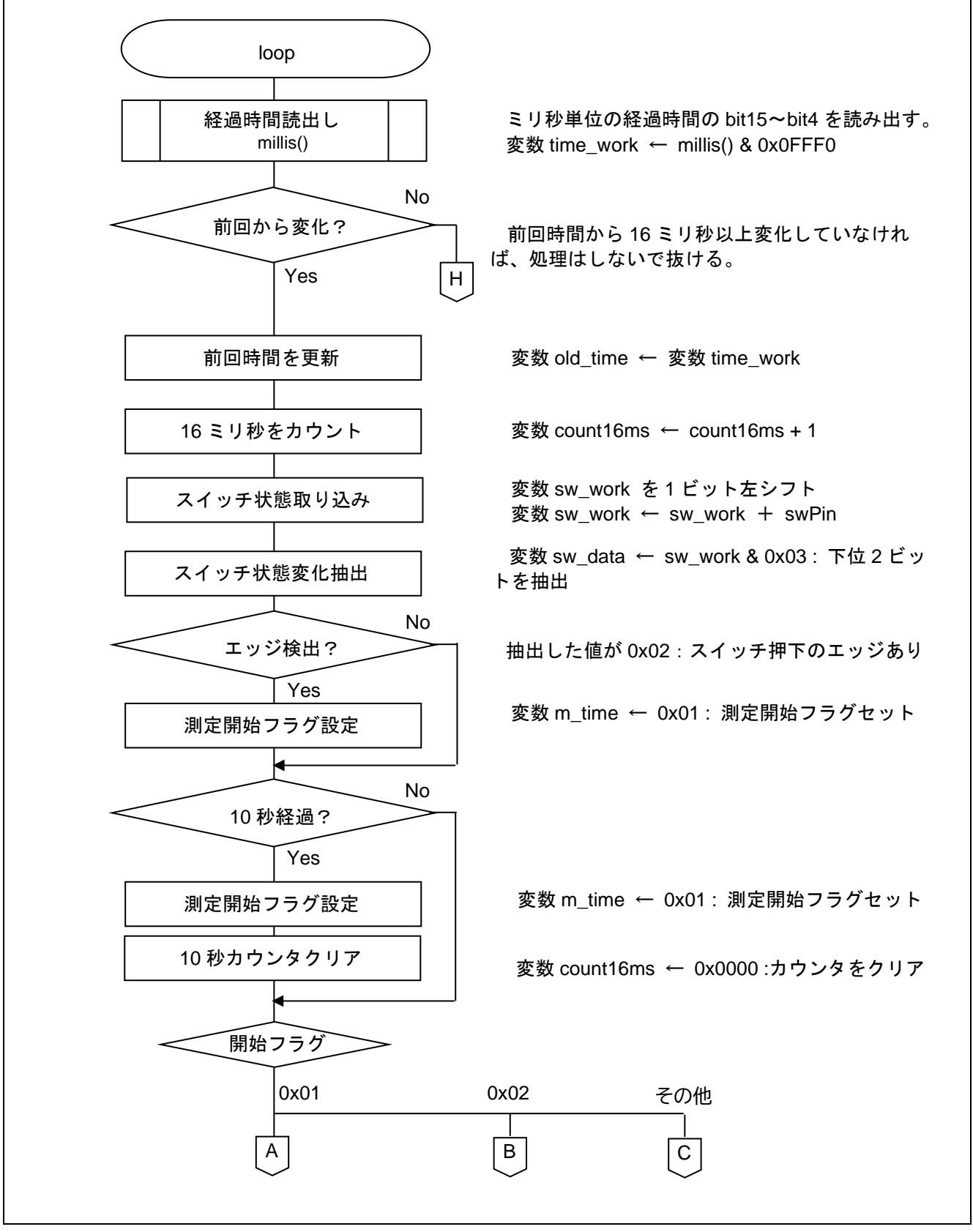

<span id="page-28-1"></span>図 5.2 メイン関数 (1/2)

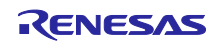

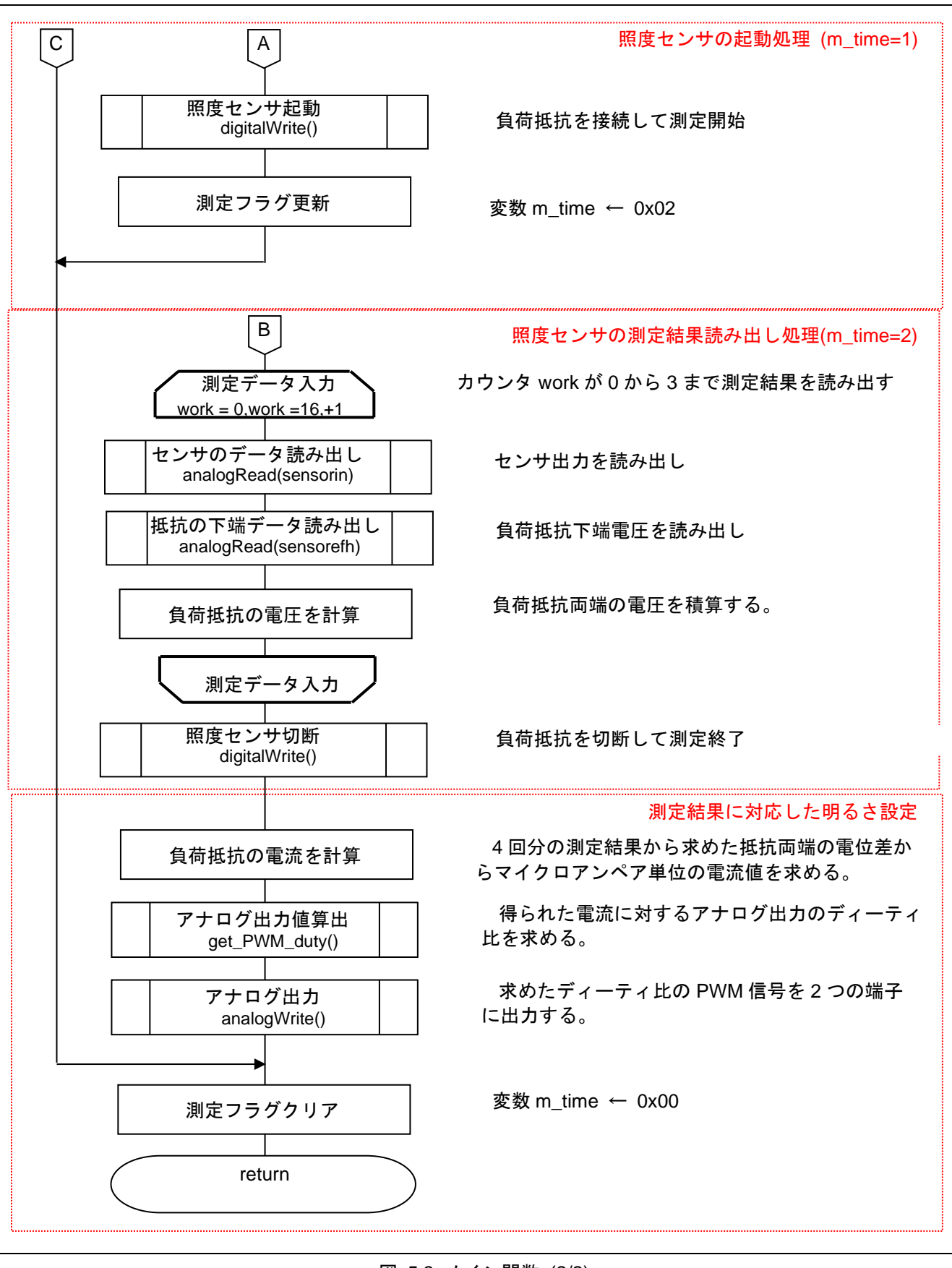

<span id="page-29-0"></span>図 5.3 メイン関数 (2/2)

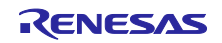

<span id="page-30-0"></span>5.6.3 照度センサの電流値から PWM 信号のデューティ比を求める処理関数

図 **[5.4](#page-30-1)** に照度センサの電流値から PWM 信号のデューティ比を求める処理関数のフローチャートを示しま す。

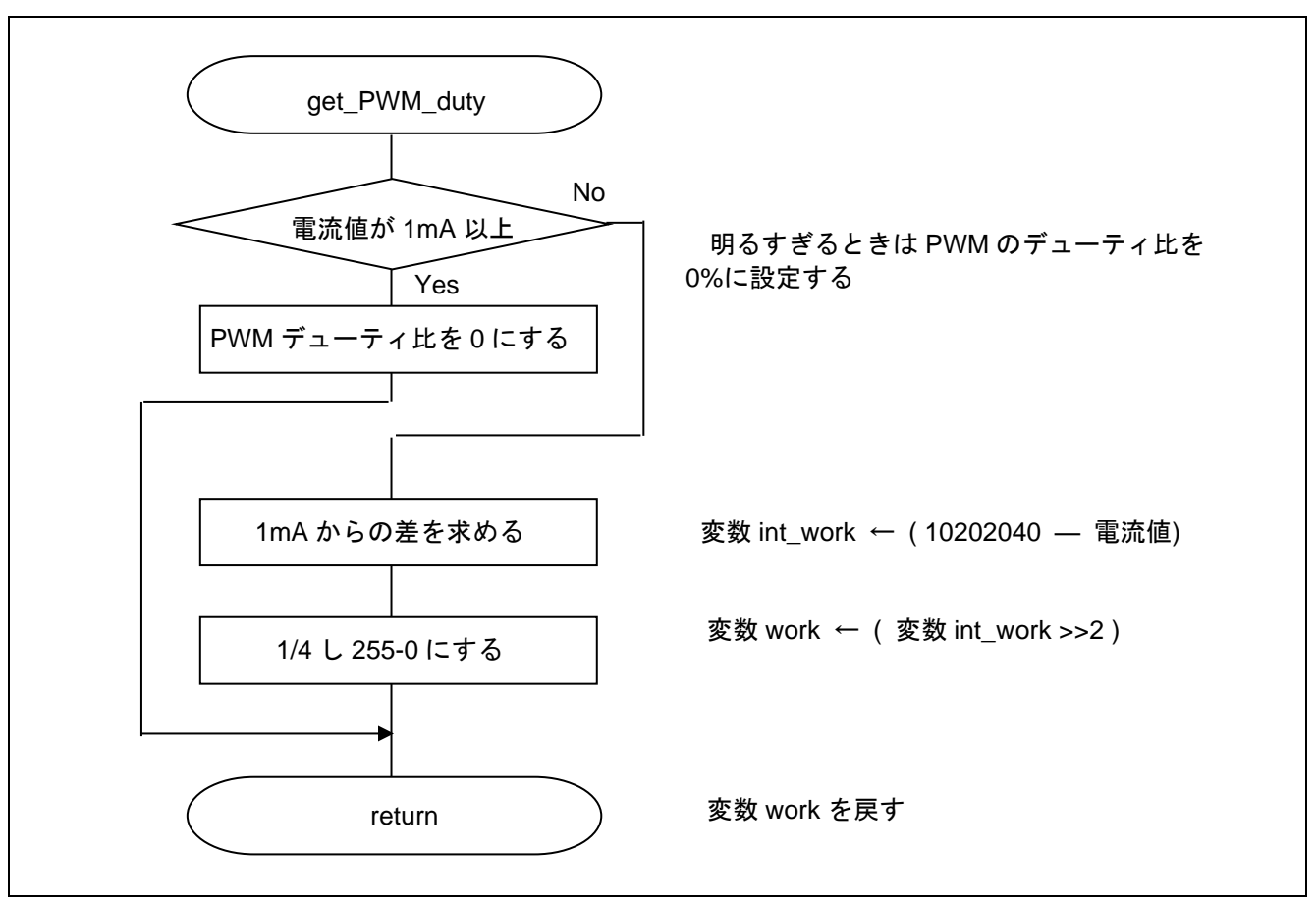

図 5.4 照度センサの電流値から PWM 信号のデューティ比を求める処理関数

<span id="page-30-1"></span>備考 計算を簡単にするために上限を 1020μA にしてそこららの差分を求めます。結果を 2 ビット右シフ トすることで、0-1020 の値を 0-255 の範囲の値にします。

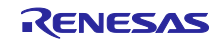

<span id="page-31-0"></span>6. サンプルコード

サンプルコードは、ルネサス エレクトロニクスホームページから入手してください。

<span id="page-31-1"></span>7. 参考ドキュメント

RL78/G14 ユーザーズマニュアル ハードウェア編 (R01UH0186) RL78 ファミリ ユーザーズマニュアル ソフトウェア編 (R01US0015) RL78/G14 Fast Prototyping Board ユーザーズマニュアル (R20UT4573) (最新版をルネサス エレクトロニクスホームページから入手してください。)

テクニカルアップデート/テクニカルニュース (最新の情報をルネサス エレクトロニクスホームページから入手してください。)

ホームページとサポート窓口

- ルネサス エレクトロニクスホームページ [http://japan.renesas.com](http://japan.renesas.com/)
- お問合せ先 <http://japan.renesas.com/contact/>

すべての商標および登録商標は,それぞれの所有者に帰属します。

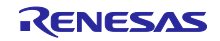

# <span id="page-32-0"></span>改訂記録

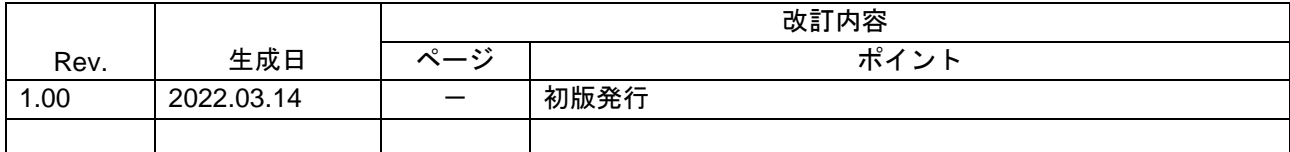

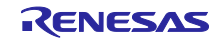

#### 製品ご使用上の注意事項

ここでは、マイコン製品全体に適用する「使用上の注意事項」について説明します。個別の使用上の注意事項については、本ドキュメントおよびテク ニカルアップデートを参照してください。

1. 静電気対策

CMOS 製品の取り扱いの際は静電気防止を心がけてください。CMOS 製品は強い静電気によってゲート絶縁破壊を生じることがあります。運搬や保 存の際には、当社が出荷梱包に使用している導電性のトレーやマガジンケース、導電性の緩衝材、金属ケースなどを利用し、組み立て工程にはアー スを施してください。プラスチック板上に放置したり、端子を触ったりしないでください。また、CMOS 製品を実装したボードについても同様の扱 いをしてください。

2. 電源投入時の処置

電源投入時は、製品の状態は不定です。電源投入時には、LSI の内部回路の状態は不確定であり、レジスタの設定や各端子の状態は不定です。外部 リセット端子でリセットする製品の場合、電源投入からリセットが有効になるまでの期間、端子の状態は保証できません。同様に、内蔵パワーオン リセット機能を使用してリセットする製品の場合、電源投入からリセットのかかる一定電圧に達するまでの期間、端子の状態は保証できません。

3. 電源オフ時における入力信号

当該製品の電源がオフ状態のときに、入力信号や入出力プルアップ電源を入れないでください。入力信号や入出力プルアップ電源からの電流注入に より、誤動作を引き起こしたり、異常電流が流れ内部素子を劣化させたりする場合があります。資料中に「電源オフ時における入力信号」について の記載のある製品は、その内容を守ってください。

4. 未使用端子の処理

未使用端子は、「未使用端子の処理」に従って処理してください。CMOS 製品の入力端子のインピーダンスは、一般に、ハイインピーダンスとなっ ています。未使用端子を開放状態で動作させると、誘導現象により、LSI 周辺のノイズが印加され、LSI 内部で貫通電流が流れたり、入力信号と認識 されて誤動作を起こす恐れがあります。

5. クロックについて

リセット時は、クロックが安定した後、リセットを解除してください。プログラム実行中のクロック切り替え時は、切り替え先クロックが安定した 後に切り替えてください。リセット時、外部発振子(または外部発振回路)を用いたクロックで動作を開始するシステムでは、クロックが十分安定 した後、リセットを解除してください。また、プログラムの途中で外部発振子(または外部発振回路)を用いたクロックに切り替える場合は、切り 替え先のクロックが十分安定してから切り替えてください。

6. 入力端子の印加波形

入力ノイズや反射波による波形歪みは誤動作の原因になりますので注意してください。CMOS 製品の入力がノイズなどに起因して、VIL (Max.) か ら VIH (Min.) までの領域にとどまるような場合は、誤動作を引き起こす恐れがあります。入力レベルが固定の場合はもちろん、VIL (Max.)から VIH (Min.)までの領域を通過する遷移期間中にチャタリングノイズなどが入らないように使用してください。

7. リザーブアドレス(予約領域)のアクセス禁止 リザーブアドレス(予約領域)のアクセスを禁止します。アドレス領域には、将来の拡張機能用に割り付けられている リザーブアドレス (予約領 域)があります。これらのアドレスをアクセスしたときの動作については、保証できませんので、アクセスしないようにしてください。

8. 製品間の相違について

型名の異なる製品に変更する場合は、製品型名ごとにシステム評価試験を実施してください。同じグループのマイコンでも型名が違うと、フラッ シュメモリ、レイアウトパターンの相違などにより、電気的特性の範囲で、特性値、動作マージン、ノイズ耐量、ノイズ幅射量などが異なる場合が あります。型名が違う製品に変更する場合は、個々の製品ごとにシステム評価試験を実施してください。

## ご注意書き

- 1. 本資料に記載された回路、ソフトウェアおよびこれらに関連する情報は、半導体製品の動作例、応用例を説明するものです。回路、ソフトウェアお よびこれらに関連する情報を使用する場合、お客様の責任において、お客様の機器・システムを設計ください。これらの使用に起因して生じた損害 (お客様または第三者いずれに生じた損害も含みます。以下同じです。)に関し、当社は、一切その責任を負いません。
- 2. 当社製品または本資料に記載された製品デ-タ、図、表、プログラム、アルゴリズム、応用回路例等の情報の使用に起因して発生した第三者の特許 権、著作権その他の知的財産権に対する侵害またはこれらに関する紛争について、当社は、何らの保証を行うものではなく、また責任を負うもので はありません。
- 3. 当社は、本資料に基づき当社または第三者の特許権、著作権その他の知的財産権を何ら許諾するものではありません。
- 4. 当社製品を組み込んだ製品の輸出入、製造、販売、利用、配布その他の行為を行うにあたり、第三者保有の技術の利用に関するライセンスが必要と なる場合、当該ライセンス取得の判断および取得はお客様の責任において行ってください。
- 5. 当社製品を、全部または一部を問わず、改造、改変、複製、リバースエンジニアリング、その他、不適切に使用しないでください。かかる改造、改 変、複製、リバースエンジニアリング等により生じた損害に関し、当社は、一切その責任を負いません。
- 6. 当社は、当社製品の品質水準を「標準水準」および「高品質水準」に分類しており、各品質水準は、以下に示す用途に製品が使用されることを意図 しております。

標準水準: コンピュータ、OA 機器、通信機器、計測機器、AV 機器、家電、工作機械、パーソナル機器、産業用ロボット等 高品質水準:輸送機器(自動車、電車、船舶等)、交通制御(信号)、大規模通信機器、金融端末基幹システム、各種安全制御装置等 当社製品は、データシート等により高信頼性、Harsh environment 向け製品と定義しているものを除き、直接生命・身体に危害を及ぼす可能性のあ る機器・システム(生命維持装置、人体に埋め込み使用するもの等)、もしくは多大な物的損害を発生させるおそれのある機器・システム(宇宙機 器と、海底中継器、原子力制御システム、航空機制御システム、プラント基幹システム、軍事機器等)に使用されることを意図しておらず、これら の用途に使用することは想定していません。たとえ、当社が想定していない用途に当社製品を使用したことにより損害が生じても、当社は一切その 責任を負いません。

- 7. あらゆる半導体製品は、外部攻撃からの安全性を 100%保証されているわけではありません。当社ハードウェア/ソフトウェア製品にはセキュリ ティ対策が組み込まれているものもありますが、これによって、当社は、セキュリティ脆弱性または侵害(当社製品または当社製品が使用されてい るシステムに対する不正アクセス・不正使用を含みますが、これに限りません。)から生じる責任を負うものではありません。当社は、当社製品ま たは当社製品が使用されたあらゆるシステムが、不正な改変、攻撃、ウイルス、干渉、ハッキング、データの破壊または窃盗その他の不正な侵入行 為(「脆弱性問題」といいます。)によって影響を受けないことを保証しません。当社は、脆弱性問題に起因しまたはこれに関連して生じた損害に ついて、一切責任を負いません。また、法令において認められる限りにおいて、本資料および当社ハードウェア/ソフトウェア製品について、商品 性および特定目的との合致に関する保証ならびに第三者の権利を侵害しないことの保証を含め、明示または黙示のいかなる保証も行いません。
- 8. 当社製品をご使用の際は、最新の製品情報(データシート、ユーザーズマニュアル、アプリケーションノート、信頼性ハンドブックに記載の「半導 体デバイスの使用上の一般的な注意事項」等)をご確認の上、当社が指定する最大定格、動作電源電圧範囲、放熱特性、実装条件その他指定条件の 範囲内でご使用ください。指定条件の範囲を超えて当社製品をご使用された場合の故障、誤動作の不具合および事故につきましては、当社は、一切 その責任を負いません。
- 9. 当社は、当社製品の品質および信頼性の向上に努めていますが、半導体製品はある確率で故障が発生したり、使用条件によっては誤動作したりする 場合があります。また、当社製品は、データシート等において高信頼性、Harsh environment 向け製品と定義しているものを除き、耐放射線設計を 行っておりません。仮に当社製品の故障または誤動作が生じた場合であっても、人身事故、火災事故その他社会的損害等を生じさせないよう、お客 様の責任において、冗長設計、延焼対策設計、誤動作防止設計等の安全設計およびエージング処理等、お客様の機器・システムとしての出荷保証を 行ってください。特に、マイコンソフトウェアは、単独での検証は困難なため、お客様の機器・システムとしての安全検証をお客様の責任で行って ください。
- 10. 当社製品の環境適合性等の詳細につきましては、製品個別に必ず当社営業窓口までお問合せください。ご使用に際しては、特定の物質の含有・使用 を規制する RoHS 指令等、適用される環境関連法令を十分調査のうえ、かかる法令に適合するようご使用ください。かかる法令を遵守しないことに より生じた損害に関して、当社は、一切その責任を負いません。
- 11. 当社製品および技術を国内外の法令および規則により製造・使用・販売を禁止されている機器・システムに使用することはできません。当社製品お よび技術を輸出、販売または移転等する場合は、「外国為替及び外国貿易法」その他日本国および適用される外国の輸出管理関連法規を遵守し、そ れらの定めるところに従い必要な手続きを行ってください。
- 12. お客様が当社製品を第三者に転売等される場合には、事前に当該第三者に対して、本ご注意書き記載の諸条件を通知する責任を負うものといたしま す。
- 13. 本資料の全部または一部を当社の文書による事前の承諾を得ることなく転載または複製することを禁じます。
- 14. 本資料に記載されている内容または当社製品についてご不明な点がございましたら、当社の営業担当者までお問合せください。
- 注 1. 本資料において使用されている「当社」とは、ルネサス エレクトロニクス株式会社およびルネサス エレクトロニクス株式会社が直接的、間接的 に支配する会社をいいます。
- 注 2. 本資料において使用されている「当社製品」とは、注1において定義された当社の開発、製造製品をいいます。

(Rev.5.0-1 2020.10)

〒135-0061 東京都江東区豊洲 3-2-24(豊洲フォレシア)

## [www.renesas.com](https://www.renesas.com/)

## 商標について

ルネサスおよびルネサスロゴはルネサス エレクトロニクス株式会社の 商標です。すべての商標および登録商標は、それぞれの所有者に帰属 します。

## 本社所在地 おぼし お問合せ窓口

弊社の製品や技術、ドキュメントの最新情報、最寄の営業お問合せ窓 口に関する情報などは、弊社ウェブサイトをご覧ください。 [www.renesas.com/contact/](http://www.renesas.com/contact/)